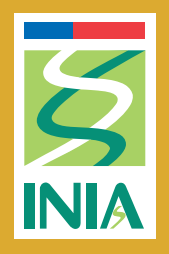

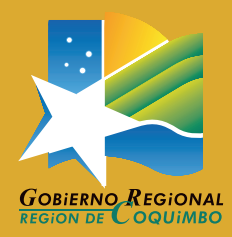

INSTITUTO DE INVESTIGACIONES AGROPECUARIAS

# BOLETÍN

USO DE HERRAMIENTAS DE TELEDETECCIÓN Y SIG PARA EL MANEJO DEL RIEGO EN LOS CULTIVOS

ISSN 0717-4829

#### **Autores:**

Claudio Balbontín Nesvara Magali Odi Lara Rodolfo Poblete Toro Jesús Garrido Rubio Isidro Campos Rodríguez Alfonso Calera Belmonte

BOLETÍN INIA N° 335

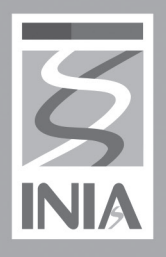

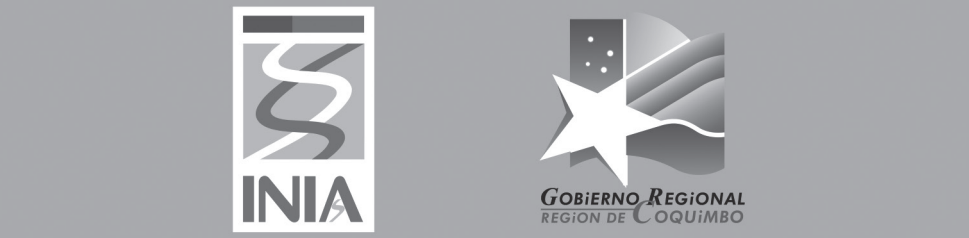

INSTITUTO DE INVESTIGACIONES AGROPECUARIAS

# **BOLETÍN**

USO DE HERRAMIENTAS DE TELEDETECCIÓN Y SIG PARA EL MANEJO DEL RIEGO EN LOS CULTIVOS

#### **Autores:**

Claudio Balbontín Nesvara Magali Odi Lara Rodolfo Poblete Toro Jesús Garrido Rubio Isidro Campos Rodríguez Alfonso Calera Belmonte

**BOLETÍN INIA Nº 335** 

3

#### **Autores**

Claudio Balbontín N., Ingeniero Agrónomo, M.C., Dr. Magali Odi L., Ingeniera Agrónoma, M.C. Dra. Rodolfo Poblete T., Licenciado en Agronomía Jesús Garrido R., Ingeniero Agrónomo Isidro Campos R., Ingeniero Ambiental, Dr. Alfonso Calera B., Doctor en Ciencias Físicas.

#### **Directora Responsable**

Patricia Larraín S., Directora INIA Intihuasi

#### **Comité Editor INIA Intihuasi**

Angélica Salvatierra G., Ingeniera Agrónoma, M.Sc., Ph.D. Constanza Jana A., Ingeniera Agrónoma, M. Sc., Dra. Erica González V., Técnico En Biblioteca Federico Bierwirth M., Periodista Raúl Meneses R., Ingeniero Agrónomo, M.Sc., Ph.D.

#### **Boletín INIA Nº335 Cita Bibliográfica Correcta**

Balbontín, C., M. Odi, R. Poblete, J. Garrido, I. Campos y A. Calera. 2016. Uso de herramientas de teledetección y SIG para el manejo del riego en los cultivos. 50 p. Boletín INIA Nº335. Instituto de Investigaciones Agropecuarias, Centro Regional Intihuasi, La Serena, Chile.

#### **ISSN 0717 – 4829**

Permitida su reproducción total o parcial citando la fuente y/o autores.

El presente Boletín forma parte del Proyecto denominado "Desarrollo de un Centro de Análisis para la Agricultura de Riego (CAPRA) para mejorar la gestión de los recursos hídricos en la agricultura regional". Financiado por el Fondo de Innovación para la Competitividad (FIC), los años 2014-2016.

Diseño y Diagramación: Miradatres Ltda. Impresión: Editorial del Norte Cantidad de Ejemplares: 500

#### **La Serena, Chile, 2016.**

# **CONTENIDO**

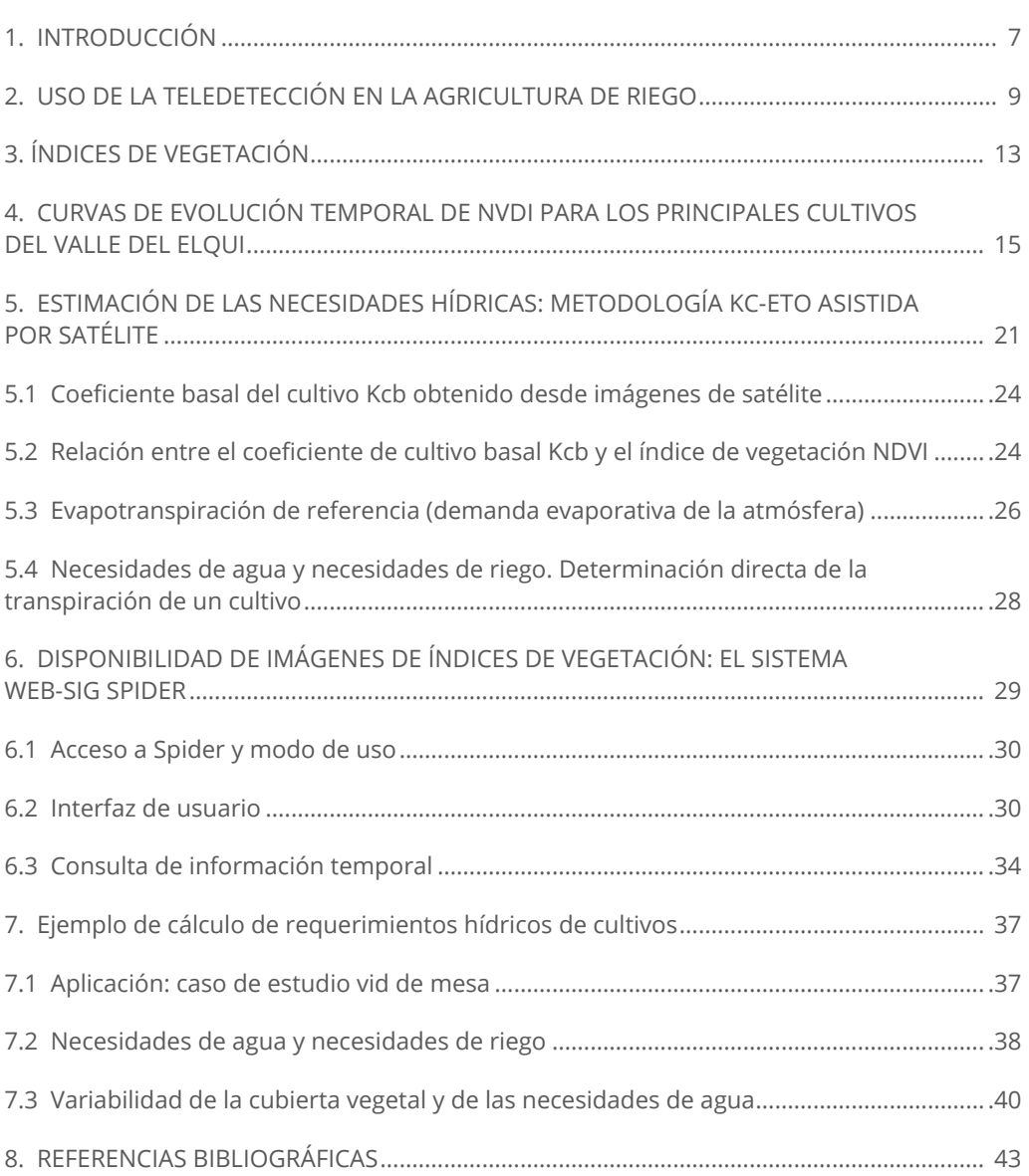

# **1. INTRODUCCIÓN**

El Instituto de Investigaciones Agropecuarias, a través de su Centro Regional de Investigación Intihuasi, conjuntamente con el Gobierno Regional de Coquimbo, a través del Fondo de Innovación para la Competitividad (FIC), pusieron en marcha el proyecto denominado **"Desarrollo de un Centro de Análisis para la Agricultura de Riego (CAPRA) para mejorar la gestión de los recursos hídricos en la agricultura regional"**. Esta iniciativa abordó la necesidad de contar con información dinámica de la superficie agrícola cultivada y la demanda de riego de los cultivos.

El objetivo principal del proyecto ha sido contribuir a mejorar la eficiencia en el uso del agua de riego utilizando para esto un análisis conjunto de información satelital del estado de los cultivos y metodologías estandarizadas de cálculo de las necesidades de riego. El uso de imágenes satelitales (teledetección) como herramienta principal para la supervisión de los cultivos, permite mejorar notablemente la capacidad de observación del territorio, así como también el nivel de detalle y la frecuencia de muestreo, condiciones imposibles de lograr con metodologías de recorridos en terreno. La metodología aplicada en este proyecto está basada en el uso de secuencias temporales de imágenes satelitales que permiten realizar un monitoreo del desarrollo de los cultivos y estimar las necesidades de riego asociadas. El proyecto permite que la información esté disponible oportunamente para los usuarios y administradores del agua de riego, mediante el sistema de información geográfica en línea SPIDERwebGIS®. El sistema SPIDER potencia la difusión abierta y transparente de la información disminuyendo las asimetrías entre los usuarios del agua. Los productos generados a través del proyecto como la superficie agrícola de regadío, evapotranspiración y necesidades de riego entre otros, están orientados a diversos usuarios en función de las necesidades y escalas de análisis (cuenca, subcuenca, parcelas individuales, entre otros), siendo de utilidad tanto para la administración (gobierno, juntas de vigilancia, comunidades de usuarios), como para agricultores, profesionales del agro, investigadores, técnicos, entre otros. El proyecto fue desarrollado en la cuenca del Río Elqui y cuenta con información de las temporadas agrícolas 2013-2014, 2014-2015 y 2015-2016.

El presente Boletín está orientado a profesionales, técnicos y agricultores que deseen utilizar las series temporales de imágenes de satélite como apoyo a la definición de las necesidades de riego de los cultivos, para mejorar la eficiencia de esta práctica.

La consulta de los productos se realiza en la página web http://maps.spiderwebgis.org/ login/?custom=capra con la palabra capra en las casillas login y password. Los principales productos disponibles en el visor webGIS SPIDER-CAPRA son: la secuencia temporal de imágenes de satélite en color verdadero (RGB) de los satélites Landsat 8 (a un tamaño de píxel de 15 metros) y Landsat 7 (píxel de 30 metros); la secuencia temporal de imágenes del índice

NDVI (Índice de Vegetación de Diferencias Normalizadas en la superficie de la tierra) a un tamaño de píxel de 30 m para los satélites Landsat 8 y Landsat 7; la evolución temporal del coeficiente basal del cultivo (Kcb) derivado del NDVI el cual corresponde al componente de transpiración de los cultivos y permite el cálculo de las necesidades de riego de los cultivos.

### **2. USO DE LA TELEDETECCIÓN EN LA AGRICULTURA DE RIEGO**

En la actualidad, la agricultura de riego afronta importantes retos, entre ellos el de satisfacer la creciente demanda de alimentos, el agotamiento progresivo de los recursos hídricos en zonas de regadío que a su vez originan problemas de calidad del agua, la creciente competencia del recurso con otros sectores económicos. Además, se ha desarrollado una fuerte opinión pública que demanda un uso adecuado del agua de riego, respetuoso con el medio ambiente, que evite una sobreexplotación y contaminación. El concepto actual de modernización de los sistemas de regadío incluye además de las infraestructuras y equipos, la generación de información acerca de la cantidad de agua óptima y su transmisión y retorno a y desde el agricultor. La gestión del agua, entendiéndose con esto su uso y la productividad del agua, se debe analizar a diferentes escalas espaciales que responden a diferentes usuarios y ámbitos administrativos (parcela, zona regable, cuenca hidrográfica o acuífero subterráneo). La escala o delimitación del sistema es crítica en la interpretación del uso y productividad del agua.

La Teledetección y los Sistemas de Información Geográfica, son herramientas tecnológicas adecuadas para generar información y facilitar su manejo a diferentes escalas espaciales y temporales. De forma complementaria, las tecnologías de la información (vía internet o telefonía móvil) permiten la difusión de la información necesaria para mejorar la eficiencia en el uso del agua hacia y desde el usuario final.

La teledetección (Remote sensing en inglés) consiste en adquirir información de alguna propiedad de un objeto o fenómeno, mediante un instrumento o sensor que no está en contacto físico directo con el objeto o fenómeno bajo estudio. Los sensores a bordo de satélites espaciales o de otros vehículos aéreos o terrestres son capaces de medir la radiación electromagnética (energía) reflejada y/o emitida por la superficie terrestre. Esta información se registra en forma de una imagen digital compuesta por pixeles (conjunto de pequeños cuadrados con largo y ancho que forman la imagen).

En el caso de la agricultura, las técnicas de teledetección permiten obtener, para cada píxel de la imagen, parámetros biofísicos o características relacionadas con el desarrollo de los cultivos, a través de relaciones establecidas entre la energía emitida por los cultivos (conocida como reflectancia espectral) y dichas características. Puesto que cada imagen de satélite cubre un área extensa, se genera un mapa con estas características de los cultivos, lo que permite estudiar la distribución espacial y su evolución en el tiempo al utilizar una secuencia de imágenes. Uno de los principales usos de la teledetección en los sistemas agrícolas es la **identificación de cultivos y/o parcelas de regadío**. Utilizando las imágenes de satélite se tiene la capacidad de elaborar mapas de cultivos, actualizarlos, estimar superficies y en

consecuencia calcular la distribución espacial y temporal de sus necesidades hídricas en área extensas. La evolución anual del NDVI permite identificar el uso de suelo en una parcela determinada.

Otra aplicación importante de la teledetección es el **seguimiento al desarrollo de los cultivos:** la teledetección ofrece la posibilidad de disponer de información de la superficie cultivada cada vez que un satélite pasa sobre el territorio de interés. La periodicidad o frecuencia de muestreo dependerá del tipo de satélite y de su órbita en torno a la tierra. De este modo es posible contar con imágenes en diferentes instantes del año que representan la respuesta espectral de los cultivos a lo largo de su ciclo fenológico. En la **Figura 1** se muestra la evolución del índice de vegetación NDVI registrado por el satélite Landsat y su relación con los estados fenológicos en el cultivo de la uva de mesa, variedad Flame Seedless.

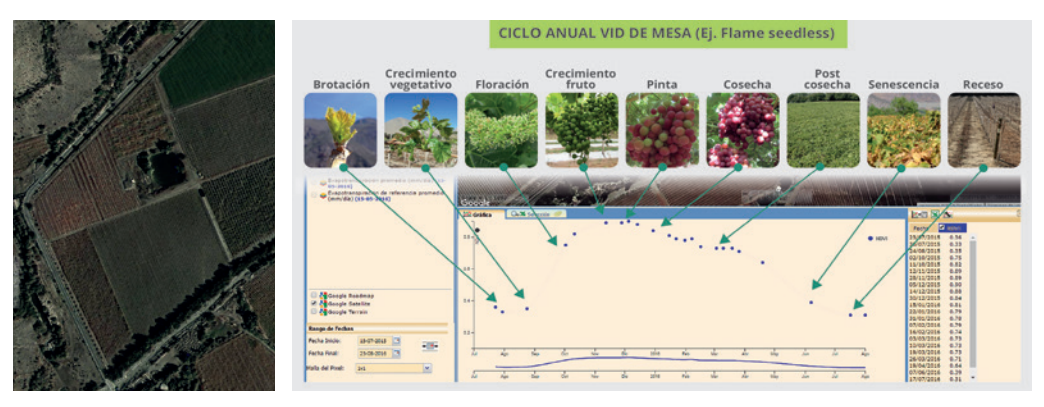

**Figura 1.** Ejemplo de evolución del índice de vegetación NDVI en un parrón de uva de mesa var. Flame Seedless, ubicado en la ciudad de Vicuña y registrado por el satélite Landsat-8.

Como se observa en la **Figura 1**, a partir de la curva anual del índice de vegetación NDVI se puede identificar fácilmente el período de brotación del parrón, el período de crecimiento vegetativo vigoroso de las plantas, la fecha en que se alcanza el máximo desarrollo de la vegetación, el comportamiento de la cobertura vegetal durante el verano y finalmente el período de senescencia del cultivo. Esta capacidad de identificar instantes del desarrollo anual de un cultivo permite definir manejos agronómicos del cultivo o la implementación de prácticas culturales.

Una tercera aplicación de los sensores remotos en el campo del riego, es la estimación de la evapotranspiración real de los cultivos, y su incorporación en balances de agua. Esto permite asesorar directamente a los agricultores en el riego para incrementar la eficiencia en el uso del agua.

La metodología que utiliza este proyecto para estimar el consumo de agua de los cultivos

#### USO DE HERRAMIENTAS DE TELEDETECCIÓN Y SIG PARA EL MANEJO DEL RIEGO EN LOS CULTIVOS

con datos de imágenes satelitales se basa en el empleo de la relación que existe entre la respuesta espectral del cultivo expresada por el índice de vegetación NDVI y el coeficiente de cultivo Kc. La determinación del Kc desde las imágenes satelitales unido a la demanda atmosférica proporcionada por las estaciones meteorológicas permite el cálculo de la evapotranspiración del cultivo en condiciones estándar.

Adicionalmente, la evolución anual del NDVI permite identificar el uso de suelo en una parcela determinada. Esta capacidad permite inferir la superficie ocupada por diferentes cultivos a lo largo de un año hidrológico y cuantificar de forma indirecta el agua utilizada para su riego. De esta forma el análisis de imágenes en diferentes temporadas agrícolas, posibilita conocer la estadística de las superficies cultivadas, analizar tendencias y dinámicas en el reemplazo y rotación de cultivos.

En la actualidad se cuenta con una variada oferta de imágenes satelitales con diferentes niveles de detalle del terreno (resolución espacial) que puede ir desde decenas de metros hasta centímetros. Esto permite una amplia gama de aplicaciones orientadas al manejo de los cultivos en grandes superficies desde una escala de cuenca hasta un manejo intrapredial. El mejor ejemplo de un programa espacial operativo para su aplicación en agricultura es el programa Landsat de observación de la Tierra. El programa se inició en 1972 y actualmente sigue proporcionando de forma continua imágenes multiespectrales de la superficie de la Tierra mediante el satélite Landsat 8. Gracias a su continuidad y repetitividad, estas imágenes constituyen un archivo de incalculable valor en la descripción de la superficie cultivada, así como sus cambios.

# **3. ÍNDICES DE VEGETACIÓN**

Los índices de vegetación (IV) constituyen un resumen de la información satelital correspondiente a la vegetación, reduciendo la contribución de otros factores (suelo, condición de iluminación, vegetación seca y atmósfera), que permiten una evaluación sistemática de la cantidad, la calidad y el desarrollo de la vegetación de un cultivo.

Por medio de sensores (cámaras) instalados en los satelitales, se registra la intensidad con que las plantas emiten o reflejan radiación en ciertas bandas del espectro electromagnético. La combinación de las bandas del rojo y del infrarrojo cercano, permite calcular el índice de vegetación normalizado (NDVI). A partir del NDVI se pueden estimar características de los cultivos (parámetros biofísicos) útiles para su monitorización. Algunas de estas características son la fracción de cobertura vegetal, el vigor, el índice de área foliar, la evolución fenológica, la radiación absorbida por las plantas, la biomasa seca producida, entre otras. Asimismo, con respecto a las necesidades de riego de los cultivos, el Índice de Vegetación permite obtener el coeficiente de cultivo (Kc) y la evapotranspiración asociada. Estas relaciones se describen en detalle en el Capítulo 4.

A continuación, se describen brevemente algunos de los parámetros biofísicos que se pueden estimar a partir del análisis del NDVI satelital.

**Fracción de cobertura vegetal:** el crecimiento de la vegetación y por tanto el porcentaje de cubrimiento del suelo está fuertemente relacionado con el NDVI ya que este índice considera la capacidad de reflejar o absorber radiación en bandas relacionadas con el material vegetal. Asimismo, la cobertura de la vegetación estará relacionada con su superficie transpirante (hojas) y por tanto se pueden establecer relaciones directas entre el NDVI y la tasa de evapotranspiración del cultivo.

**Índice de área foliar (LAI):** al igual que la fracción de cobertura, el área foliar de una planta es una medida aproximada de su superficie foliar verde y por tanto puede ser determinada con medidas de la radiación reflejada por un cultivo. Sin embargo, estas relaciones son menos precisas, principalmente en cultivos con índices de área foliar grandes.

**Fracción de la radiación fotosintéticamente activa absorbida por la cubierta (fPAR):** se encuentra directamente relacionada con el crecimiento y desarrollo de las plantas, ya que indica la energía absorbida por el proceso de fotosíntesis.

**Evolución fenológica:** debido a la periodicidad de la observación de la superficie terrestre con imágenes satelitales, la evolución del índice NDVI permite realizar un análisis del crecimiento de la vegetación y definir las etapas de desarrollo del cultivo que se utilizan en la metodología FAO56 para estimar la evapotranspiración y necesidades de riego.

## **4. CURVAS DE EVOLUCIÓN TEMPORAL DE NVDI PARA LOS PRINCIPALES CULTIVOS DEL VALLE DEL ELQUI**

A continuación, se muestran las curvas de evolución temporal del NDVI para los cultivos más relevantes de la zona, instrumento esencial en la identificación de los cultivos de regadío. El NDVI está directamente relacionado con la fracción de cobertura verde del cultivo, lo que permite describir la evolución temporal del cultivo y dar seguimiento a las diferentes fases de desarrollo del cultivo utilizando una secuencia temporal de imágenes de satélite.

Para construir las curvas de evolución de NDVI, en primer lugar, se realizaron recorridos por las principales zonas agrícolas de la cuenca del río Elqui y el sector de Pan de Azúcar para registrar parcelas de validación de los cultivos presentes. A partir de estas observaciones se seleccionaron las parcelas de validación y se llevó un registro cuidadoso de sus coordenadas geográficas tomadas con un GPS, el cultivo presente y sus fases de desarrollo **(Figura 2)**. Posteriormente, estas parcelas de validación fueron localizadas con la herramienta web-SIG SPIDER, sistema de información geográfica en línea (visor de mapas), que permite obtener las curvas de NDVI a escala de un pixel o el valor promedio de 3x3, 5x5 o 9x9 pixeles. En general, se recomienda utilizar el NDVI promedio de 3x3 pixeles que corresponde a una superficie de una hectárea aproximadamente **(Figura 3)**. Del mismo modo, se obtuvieron las curvas temporales de NDVI de frutales persistentes y caducifolios **(Figura 4)**.

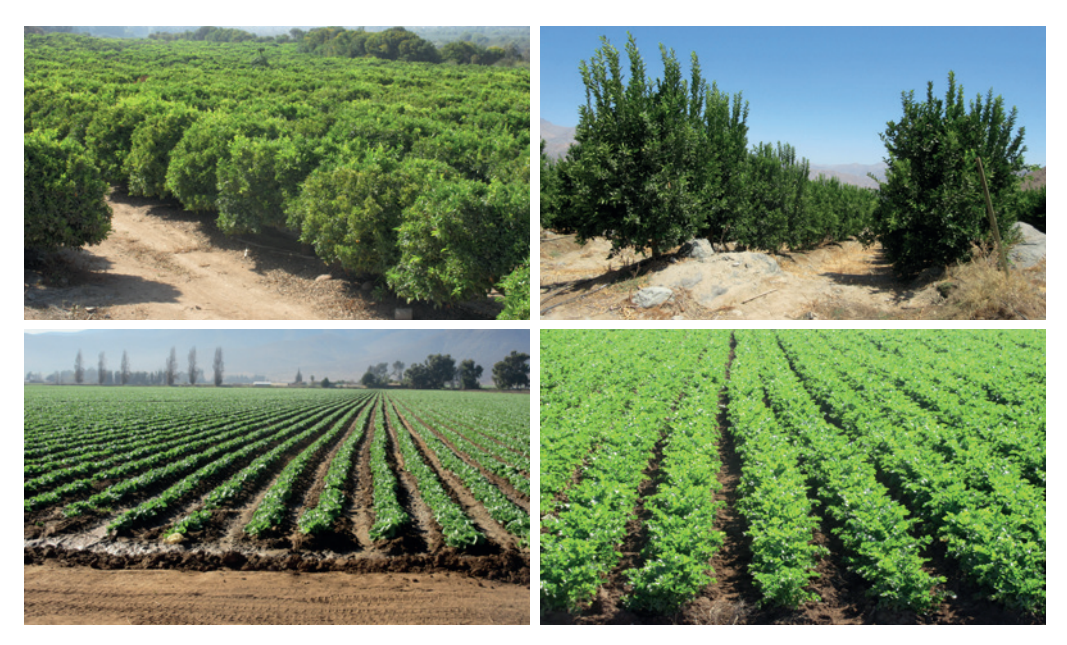

**Figura 2.** Parcelas de entrenamiento con cultivos agrícolas permanentes y de ciclo anual.

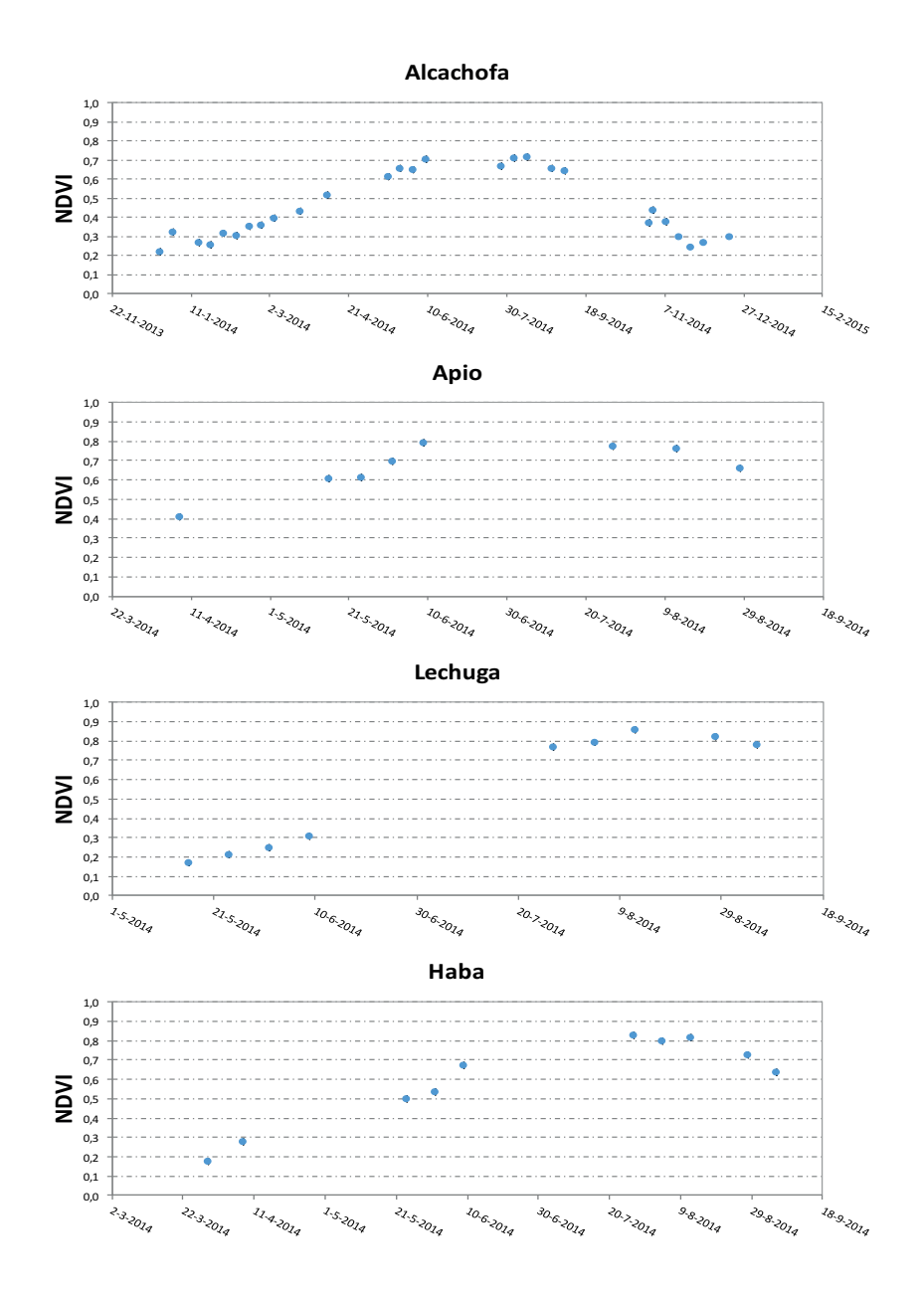

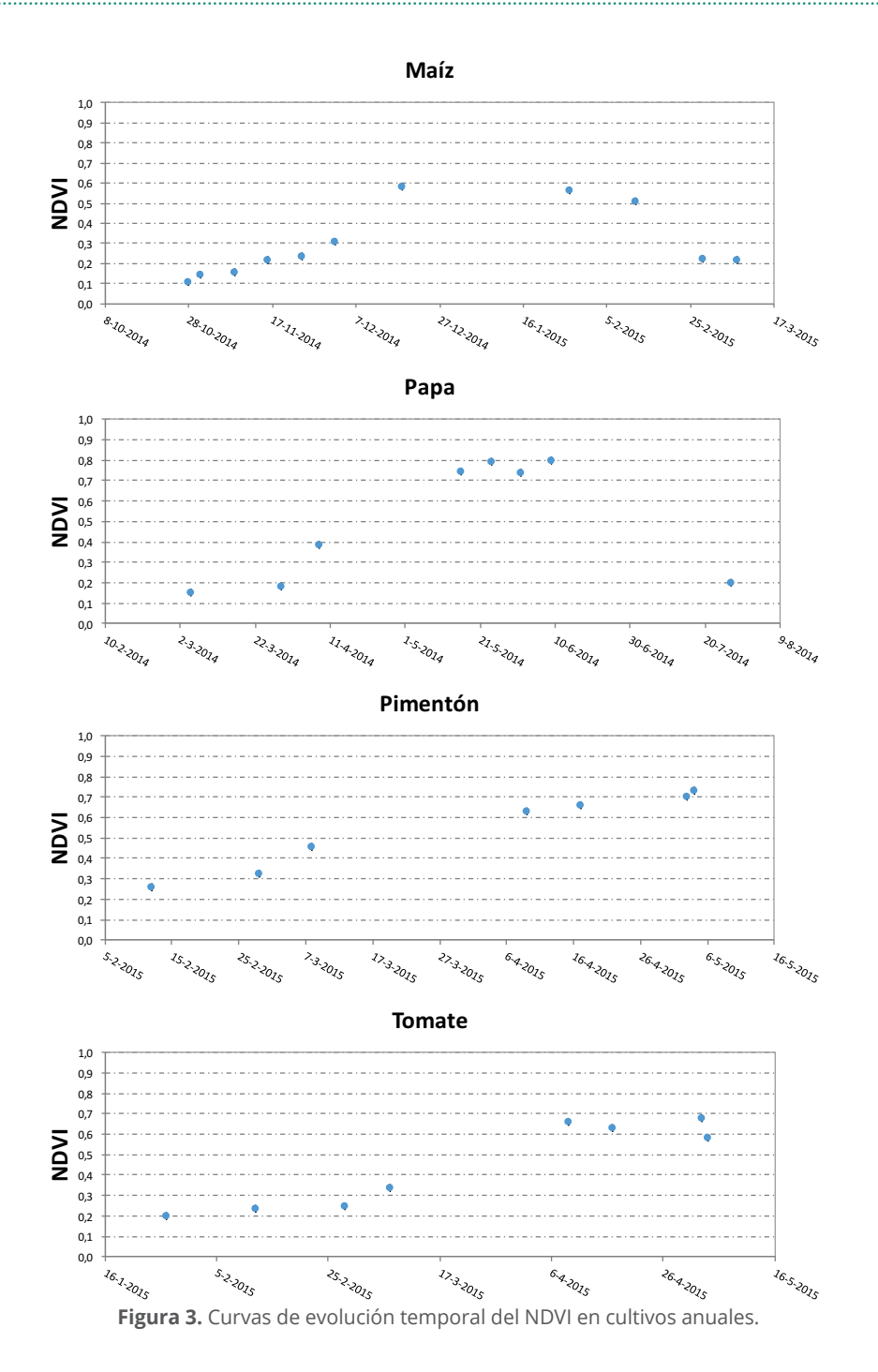

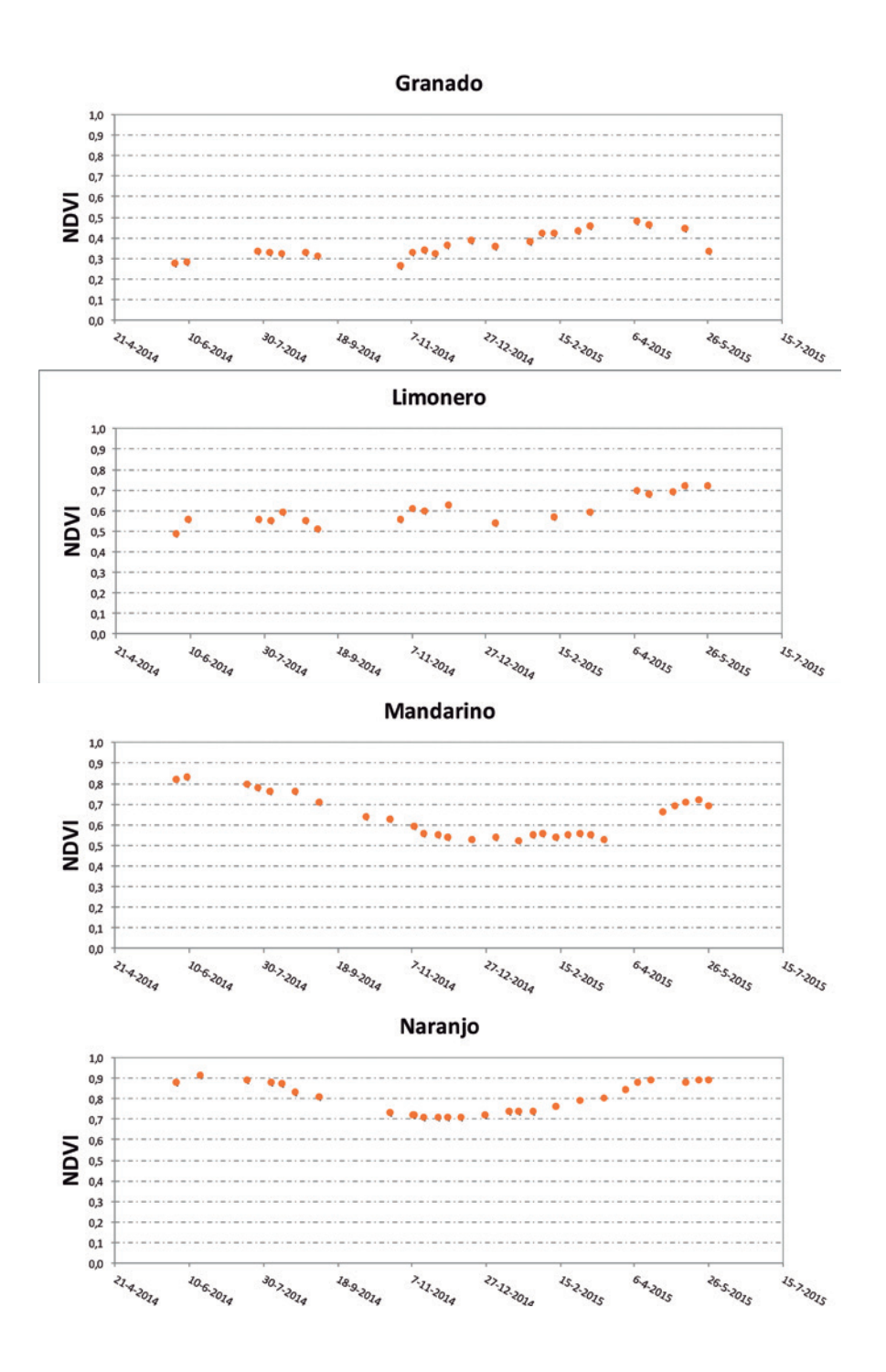

**++++++++++++++++++++++++++** INSTITUTO DE INVESTIGACIONES AGROPECUARIAS INSTITUTO DE INVESTIGACIONES AGROPECUARIAS

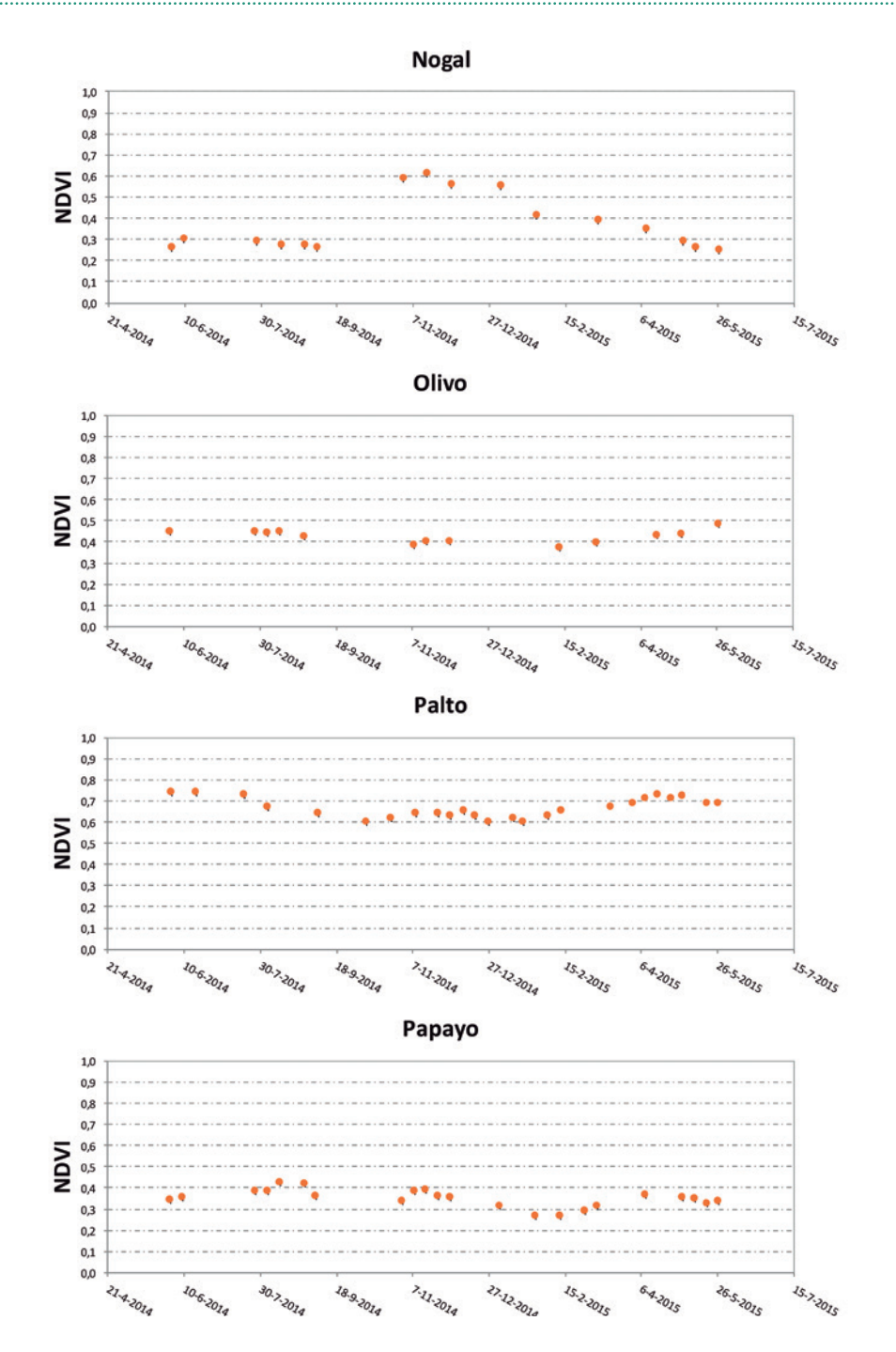

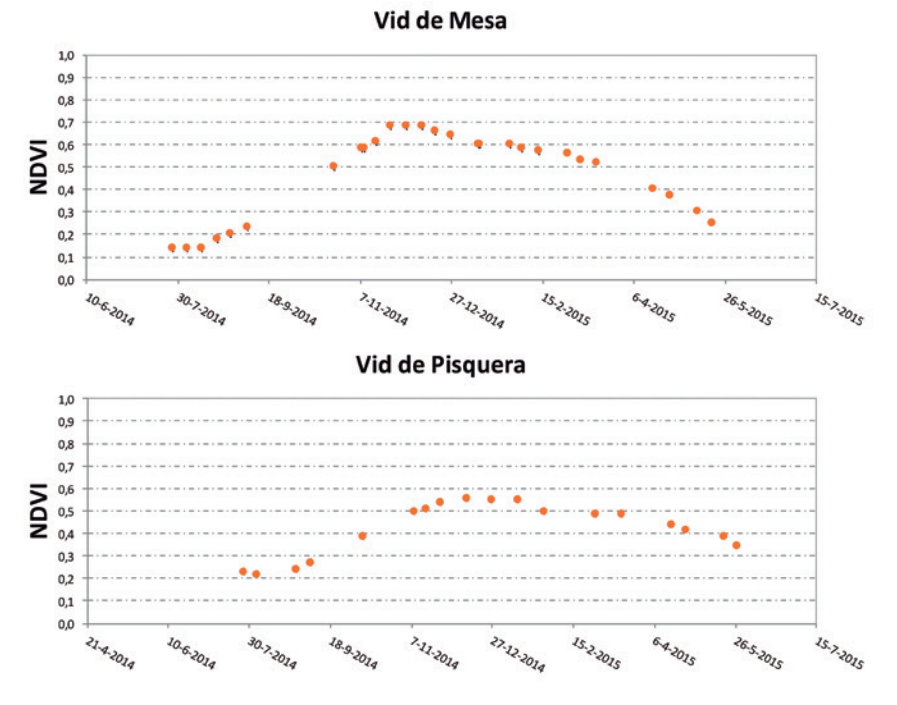

**Figura 4.** Curvas de evolución temporal del NDVI de frutales.

..............

出的的医的医的医的医的医的医的医的过程 医精神性病毒 医梅毒性梅毒性 医梅毒性梅毒性梅毒性梅毒性白蛋白 医梅毒性梅毒性白蛋白 医梅毒性白蛋白 医梅毒性白蛋白 医梅毒性白蛋白 医梅毒性白蛋白 医梅毒性白蛋白

# **5. ESTIMACIÓN DE LAS NECESIDADES HÍDRICAS: METODOLOGÍA Kc-ETo ASISTIDA POR SATÉLITE**

Una metodología ampliamente utilizada y aceptada para la estimación de las necesidades de agua de un cultivo, que vienen determinadas por la evapotranspiración ET, es aquella denominada Coeficiente de cultivo-Evapotranspiración de referencia Kc-ETo, que se describe de forma detallada en el manual de FAO56.

El procedimiento Kc-ETo calcula la ET multiplicando dos factores, el primero de ellos es un coeficiente de cultivo (Kc), que indica el estado de desarrollo de un cultivo con respecto a un cultivo de referencia como el pasto o la alfalfa. El segundo factor es la evapotranspiración de referencia (ETo), que caracteriza básicamente la demanda evaporativa de la atmósfera, en la que se engloban parámetros meteorológicos como la radiación, la velocidad del viento y la sequedad del aire.

La formulación más avanzada del procedimiento FAO56 incorpora al tradicional uso del coeficiente de cultivo único Kc el denominado coeficiente de cultivo dual, que contempla de forma separada la transpiración de la vegetación (Kcb) y la evaporación desde el suelo (Ke). Estos coeficientes se suman y posteriormente se multiplican por la ETo para obtener la evapotranspiración del cultivo.

La estimación de la ET para cultivos en ausencia de estrés hídrico se realiza mediante las ecuaciones (1) y (2) usando el coeficiente único y dual, respectivamente:

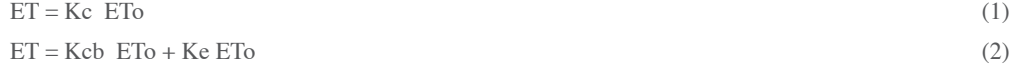

Donde:

ET: evapotranspiración del cultivo (mm)

ETo: evapotranspiración de referencia (mm)

Kc: coeficiente de cultivo único

Kcb: coeficiente basal del cultivo o coeficiente de transpiración

Kcb: ETo componente de transpiración en ausencia de estrés (mm)

Ke: coeficiente de evaporación

Ke: ETo componente de evaporación desde el suelo (mm)

La disponibilidad de agua en el suelo suele ser el factor limitante en el desarrollo del cultivo en condiciones áridas y semiáridas. Cuando el contenido en agua de la capa de suelo explorada por las raíces cae por debajo de un cierto valor umbral, la planta no puede extraer agua al ritmo que demanda el sistema planta-atmósfera, y entra en estrés hídrico. El estrés hídrico causa diferentes efectos sobre el desarrollo de las plantas dependiendo de su intensidad, como disminución del crecimiento vegetativo, cierre estomático y senescencia de hojas, y finalmente reducción del rendimiento.

El efecto del estrés hídrico en la metodología Kc-ETo se considera introduciendo un coeficiente de estrés Ks, tal y como se indica en la ecuación (3). Este coeficiente Ks puede tomar valores en el rango de 0 a 1; un valor de Ks igual a 1 indica ausencia de estrés; mientras que un valor igual a 0 para Ks corresponde a máximo estrés.

 $ET = (Ks Kcb + Ke) ETo$  (3)

En el caso de utilizar el coeficiente único Kc, el coeficiente de estrés se introduce en la formulación FAO56 como se muestra en la ecuación (4).

$$
ET = Ks Kc ETo
$$
 (4)

El cálculo del coeficiente de estrés Ks se hace en FAO56 estimando el contenido de agua de la capa de suelo en la que se encuentran las raíces a través de un balance diario de agua. La determinación del estrés hídrico permite el uso de técnicas de riego deficitario controlado, en las que se aplica la cantidad de agua precisa que permite un manejo del cultivo bajo un determinado estrés sin merma apreciable en la producción.

El cálculo del balance diario de agua en la zona radicular del suelo, propuesto por FAO56, permite determinar la cantidad de agua de riego y el momento preciso para su aplicación. Para evitar el estrés hídrico, el riego debe aplicarse antes o en el momento en que el agua fácilmente extraíble del suelo se agote. De forma esquemática se puede representar la zona radicular como un recipiente cuyos límites son la capacidad de campo y el punto de marchitez permanente. El cambio del contenido de agua dentro del recipiente se expresa en forma de agotamiento del agua en la zona radicular (Ver **Figura 5**). De esta forma el agotamiento de la humedad disminuye al añadir agua de lluvia (Pp) o riego (Ir), mientras que el agotamiento de la humedad aumenta por los procesos de evapotranspiración (ET) y percolación (Dp). La ecuación simplificada del balance de agua en la zona radicular expresado en términos de agotamiento (Dr) es:

 $Dr, i = Dr, i - 1 + ET + Dp - Ir - Pp$  (5)

22

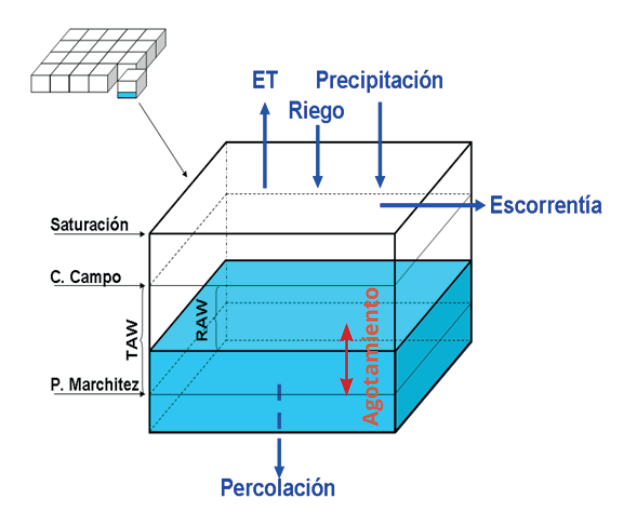

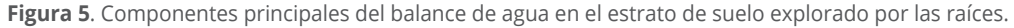

Los efectos del estrés hídrico sobre la evapotranspiración del cultivo se reflejan mediante la reducción del valor del coeficiente de cultivo. Esto se logra al multiplicar el coeficiente de cultivo por un coeficiente de estrés hídrico Ks en las ecuaciones (3) y/o (4). El cultivo entra en estrés cuando el contenido de humedad del suelo cae por debajo de un cierto valor umbral, en otras palabras, cuando el agotamiento de la humedad supera el Agua Fácilmente Aprovechable (RAW), que en el caso del parrón es el 35% del Agua Total Disponible (TAW) (**Figura 6**). En un cultivo sin estrés Ks=1, mientras que en un cultivo con estrés Ks<1, limitando la evapotranspiración a valores menores que su potencial.

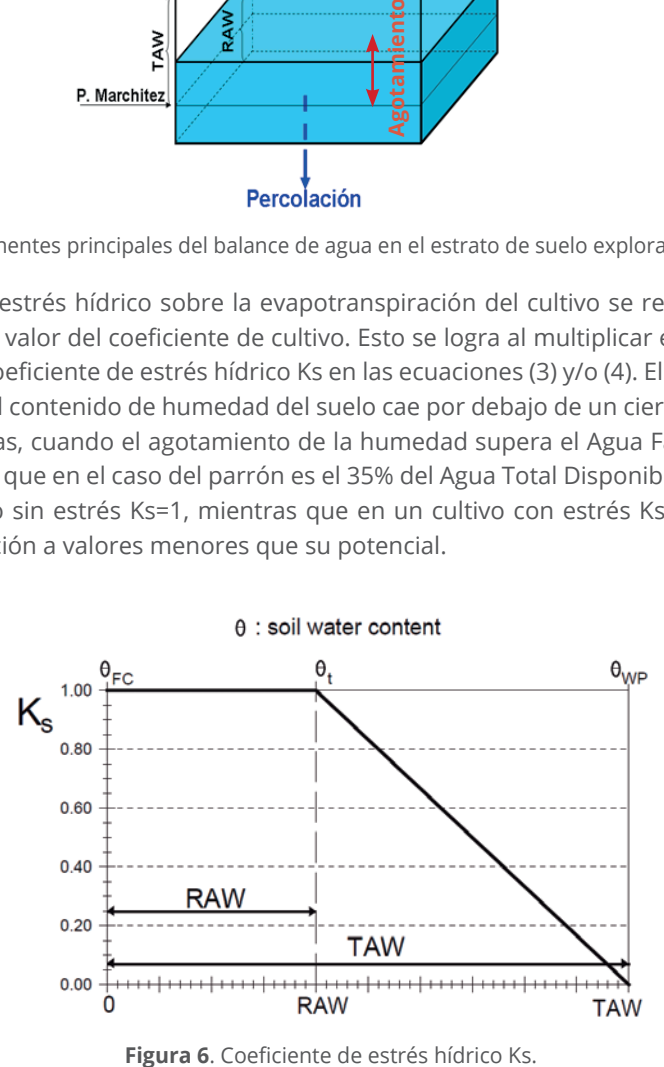

#### **5.1 Coeficiente basal del cultivo Kcb obtenido desde imágenes de satélite**

El coeficiente basal del cultivo, Kcb, indica la tasa de transpiración del cultivo respecto a una tasa de transpiración potencial. La determinación del coeficiente de cultivo Kcb es el primer paso para calcular la ET. El Kcb varía a lo largo del ciclo de crecimiento y depende del desarrollo de cada cultivo en términos de cobertura vegetal.

La determinación del Kcb es compleja y requiere de un intensivo y costoso trabajo de campo lo cual limita la aplicación generalizada del modelo FAO56. Los coeficientes de cultivo son afectados por múltiples factores como la arquitectura del cultivo, la densidad de plantación, las prácticas de poda, la carga frutal, el método de riego, entre otros. En las últimas décadas se ha realizado un gran esfuerzo para tabular valores típicos de Kc y Kcb en numerosos cultivos. Sin embargo, los coeficientes de literatura aplicados a las condiciones locales pueden producir importantes errores en la estimación de la ET, además de que no consideran la variabilidad espacial dentro de un huerto.

La metodología Kc-ETo asistida por teledetección deriva el valor del coeficiente de cultivo desde las imágenes adquiridas por sensores a bordo de satélites (Calera *et al*., 2005). La estimación del coeficiente de cultivo desde estas imágenes aparece cada vez más como una herramienta operativa, basada en una amplia evidencia experimental, lo que permite a su vez generalizar la aplicación precisa del procedimiento FAO56.

El uso de series temporales de imágenes permite la descripción de la evolución del coeficiente de cultivo a lo largo del ciclo de crecimiento. Las imágenes proporcionan además la variabilidad espacial de la cubierta, ya sea dentro de una parcela o bien entre diferentes zonas agroclimáticas. Esto permite el cálculo de las necesidades de agua espacialmente distribuidas de acuerdo a las demandas del cultivo.

### **5.2 Relación entre el coeficiente de cultivo basal Kcb y el índice de vegetación NDVI**

Los abundantes trabajos científicos desde Heilman *et al*., (1982) y Neale *et al*., (1987) ponen de manifiesto la **relación lineal** que existe entre el coeficiente basal del cultivo (transpiración) y los índices de vegetación, como el Índice de Vegetación por Diferencias Normalizado, NDVI (**Figura 7**). Esta relación lineal se ha analizado para una amplia gama de cultivos y vegetación natural en trabajos teóricos y experimentales (Glen *et al*., 2011; Campos *et al*., 2010).

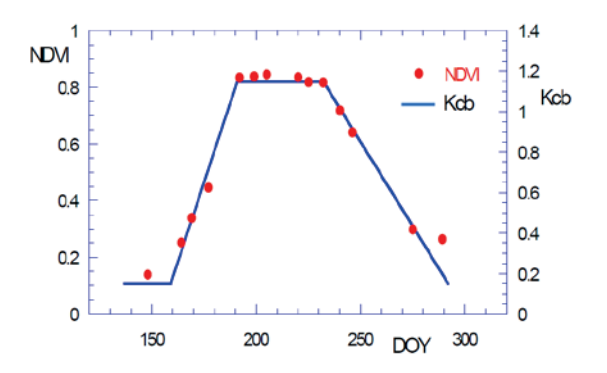

**Figura 7.** Evolución temporal del coeficiente de cultivo basal (Kcb) y su correspondiente Índice de Vegetación-NDVI en un cultivo de maíz. (Tomado de Calera et al., 2003).

El NDVI es un parámetro que se obtiene de forma simple y directa desde las imágenes de satélite, mediante una ecuación que combina las reflectividades de la superficie en el rango del rojo y del infrarrojo cercano. El NDVI, es el índice de vegetación más usado en teledetección, mide el tamaño fotosintético relativo de la cubierta vegetal, y da cuenta de cómo el cultivo absorbe la radiación solar fotosintéticamente activa. Sus valores oscilan entre aproximadamente 0,16 (suelo desnudo) y 0,91 (cultivos verdes muy densos).

La relación propuesta entre el coeficiente Kcb, tal y como se define en FAO56 y el índice NDVI se presenta en la ecuación (6) (Campos *et al*., 2010), que es muy similar a la encontrada por otros autores en cultivos herbáceos.

$$
Kcb = 1,44 \cdot NDVI - 0,1 \tag{6}
$$

Donde:

Kcb: coeficiente basal del cultivo, con valores que oscilan entre 0,15 y 1,15

NDVI: Índice de Vegetación por Diferencias Normalizado, obtenido desde imágenes de satélite corregidas atmosféricamente y normalizado a las bandas espectrales Landsat.

La ecuación (5) permite obtener valores de Kcb desde una imagen de satélite en la que se ha calculado el valor del NDVI para cada pixel (30 x 30 m) dentro de una parcela. Además, puede obtenerse la evolución temporal del coeficiente Kcb si se cuenta con una serie temporal de imágenes. La secuencia de imágenes permite pues describir la evolución de la cubierta del cultivo, atendiendo a sus características específicas de siembra y crecimiento y muestra la variabilidad espacial y temporal que los distintos factores de suelo y manejo pueden introducir. En viñedos, la estimación del coeficiente de cultivo mediante este procedimiento produce resultados comparables a los que se obtienen mediante la medida de la fracción sombreada (Campos *et al*., 2010; Williams, L.E. and Ayars, J.E., 2005).

#### **5.3 Evapotranspiración de referencia (demanda evaporativa de la atmósfera)**

El segundo paso para estimar la ET es calcular la evapotranspiración de referencia (ETo) desde variables meteorológicas medidas en estaciones automáticas. La ETo puede ser calculada a partir de procedimientos estandarizados y ecuaciones empíricas que integran estas variables meteorológicas. Uno de los modelos más validados es la ecuación de Penman – Monteith la cual integra radiación solar, temperatura del aire, humedad relativa y velocidad del viento, para estimar el valor de ETo en milímetros (Ecuación 7).

$$
\text{ETo} = \frac{0.408\Delta(R_{n} - G) + \gamma \frac{900}{T + 273} u_{2} (e_{s} - e_{a})}{\Delta + \gamma (1 + 0.34 u_{2})}
$$

(7)

#### Donde:

ETo : evapotranspiración de referencia (mm día-1)

Rn : radiación neta de la superficie del cultivo (MJ  $m<sup>-2</sup>$  día<sup>-1</sup>)

Ra : radiación extraterrestre (mm día<sup>-1</sup>)

G : flujo de calor del suelo (MJ m<sup>-2</sup> día<sup>-1</sup>)

 $T$  : temperatura media del aire a 2 m de altura ( $^{\circ}$ C)

u2 : velocidad del viento a 2 m de altura (m  $s^{-1}$ )

es : presión de vapor de saturación (kPa)

ea : presión real de vapor (kPa)

(es–ea) : déficit de presión de vapor (kPa)

#### USO DE HERRAMIENTAS DE TELEDETECCIÓN Y SIG PARA EL MANEJO DEL RIEGO EN LOS CULTIVOS

∆ : pendiente de la curva de presión de vapor (kPa °C-1)

γ : constante psicrométrica (kPa °C-1)

Actualmente, las estaciones meteorológicas automáticas registran las variables meteorológicas descritas y entregan valores calculados de ETo de forma rutinaria. En la región de Coquimbo existe una red de estaciones meteorológicas automáticas que permiten conocer el valor diario de la ETo. Estos datos están disponibles para todo público a través de las páginas web http://agromet.inia.cl/ y http://www.ceazamet.cl/ **(Figura 8)**. Si se cuenta con información meteorológica en el huerto es preferible utilizar estos datos, en caso contrario utilizar los datos de la estación más cercana como referencia.

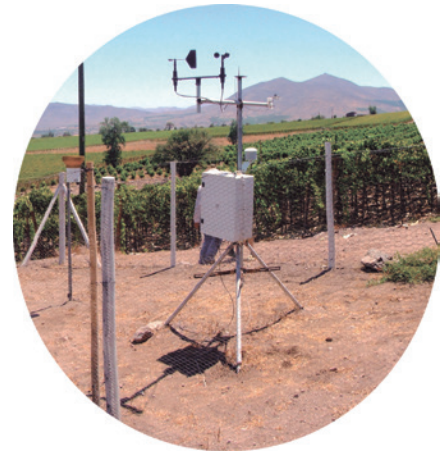

#### http://agromet.inia.cl/

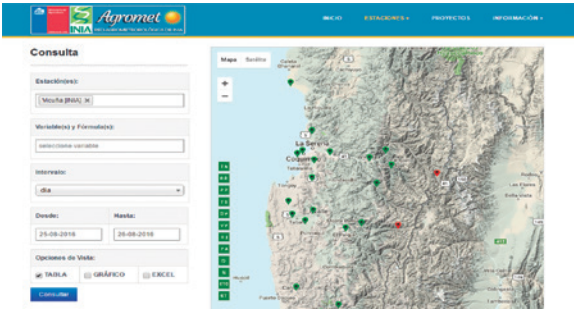

#### http://www.ceazamet.cl/

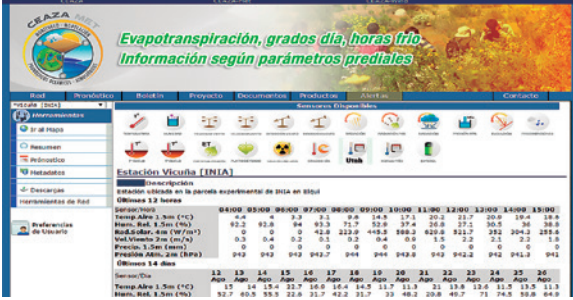

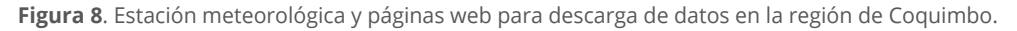

#### **5.4 Necesidades de agua y necesidades de riego. Determinación directa de la transpiración de un cultivo**

La evapotranspiración del cultivo en un intervalo de tiempo, es el ritmo al que el vapor de agua sale de la cubierta vegetal por los procesos de transpiración y evaporación. Las necesidades de agua de la cubierta son aquellas que reponen el agua intercambiada con la atmósfera. Cuando el suelo explorado por las raíces tiene suficiente humedad la cubierta transpira al máximo ritmo posible. Una vez que el agua contenida en el suelo cae por debajo de un cierto umbral, el cultivo entra en estrés hídrico y el ritmo de transpiración se reduce.

Al multiplicar el coeficiente de cultivo basal derivado de las imágenes de satélite por la ETo obtenida desde estaciones meteorológicas, se estima directamente la transpiración máxima actual que un cultivo puede alcanzar bajo esas condiciones de demanda evaporativa indicadas por la ETo. El conocimiento de esta transpiración máxima, que no requiere de ningún dato adicional a las imágenes y a las estaciones meteorológicas, puede revestir un gran valor para muchas aplicaciones.

Las ecuaciones (3) y (5) conforman el modelo completo FAO56 basado en teledetección que permite determinar de forma precisa las necesidades de agua del cultivo. Adicionalmente, el modelo FAO56 se compone de un detallado balance de agua en el suelo que permite calcular cuándo esta agua debe ser aplicada. La estrategia de riego para un determinado cultivo suele requerir como un primer paso, determinar el agua necesaria a aplicar para que el cultivo crezca al máximo ritmo posible, es decir evitando el estrés hídrico. En otros casos, puede interesar un riego deficitario controlado, en el que se maneje el cultivo con un grado de estrés determinado en función de las fases del ciclo de crecimiento para obtener así un óptimo rendimiento.

Se debe tener en cuenta que el cálculo de las necesidades de agua presenta incertidumbres asociadas al balance de agua en la capa de suelo explorada por las raíces y a la modelización de la evaporación del suelo desnudo, como también sucede en otros modelos similares. En especial, la capacidad total de almacenamiento de agua en la zona de las raíces (Agua Disponible Total) es uno de los parámetros más difíciles de conocer. Este parámetro integra las características hidráulicas del suelo, el volumen de suelo explorado por las raíces y la propia capacidad de la planta para extraer el agua, y puede presentar una alta variabilidad espacial dentro de la misma parcela.

# **6. DISPONIBILIDAD DE IMÁGENES DE ÍNDICES DE VEGETACIÓN: EL SISTEMA WEB-SIG SPIDER**

El acceso a las series temporales de índices de vegetación (NDVI) es necesario para la aplicación de la metodología descrita. Estas series de NDVI tienen que ser lo suficientemente densas, esto es la frecuencia de adquisición de las imágenes, para describir adecuadamente la evolución temporal de la cubierta vegetal, como se puede observar en la Figura 1. Una frecuencia de paso ideal tanto para la planificación del riego como para tomar decisiones de manejo del cultivo es una imagen por semana, no obstante, una frecuencia quincenal permite acercarnos con suficiente precisión a los valores diarios de requerimientos hídricos y obtener los valores acumulados semanalmente. Es posible obtener series densas homogéneas de imágenes de NDVI utilizando una constelación de sensores en órbita como Landsat, Deimos, SPOT, Sentinel u otros, reduciendo la limitación que la frecuente presencia de nubes impone en ciertas zonas y épocas. Sin embargo, se debe tomar en cuenta el costo de las imágenes, difícilmente asumible por usuarios particulares, con excepción de las imágenes Landsat, que la agencia espacial estadounidense NASA ha puesto de forma gratuita y accesible para cualquier usuario desde su portal GLOVIS (http://glovis.usgs.gov/) operado por el USGS. Del mismo modo, la agencia espacial europea ha puesto hasta el momento de forma gratuita imágenes del satélite Sentinel-2A y algunos países como España han desarrollado planes nacionales de teledetección.

Considerando en nuestro caso que las imágenes Landsat están disponibles, aún es necesario un procesado básico para construir las secuencias temporales de índices de vegetación que asegure la homogeneidad y consistencia de los datos. Finalmente, el desarrollo de las tecnologías de la información, concretamente las plataformas webGIS, hace posible acceder a estas imágenes vía internet.

El sistema de información geográfica en línea "SPIDER" (System of Particypatory Information, Decission Support and Expert knowledge for River Basin Management), desarrollado por la Universidad de Castilla-La Mancha y operado en Chile a través del proyecto CAPRA, permite la representación gráfica de la evolución temporal de los índices de vegetación, visualización y análisis de imágenes y datos numéricos. SPIDER emplea tecnología OPENGIS, para facilitar el acceso y la carga de información.

### **6.1 Acceso a Spider y modo de uso**

La herramienta SPIDERwebGIS® está disponible en la página web http://maps.spiderwebgis. org/login/?custom=capra, y permite consultar las secuencias temporales de imágenes de satélite y los productos derivados de éstas, a una resolución espacial de 30 x 30 m, para las temporadas agrícolas 2013-2014, 2014-2015 y 2015-2016.

La consulta de los productos de **SPIDER-CAPRA** es libre. Para ingresar al sistema se debe escribir la palabra **capra** en las casillas login y password (**Figura 9**).

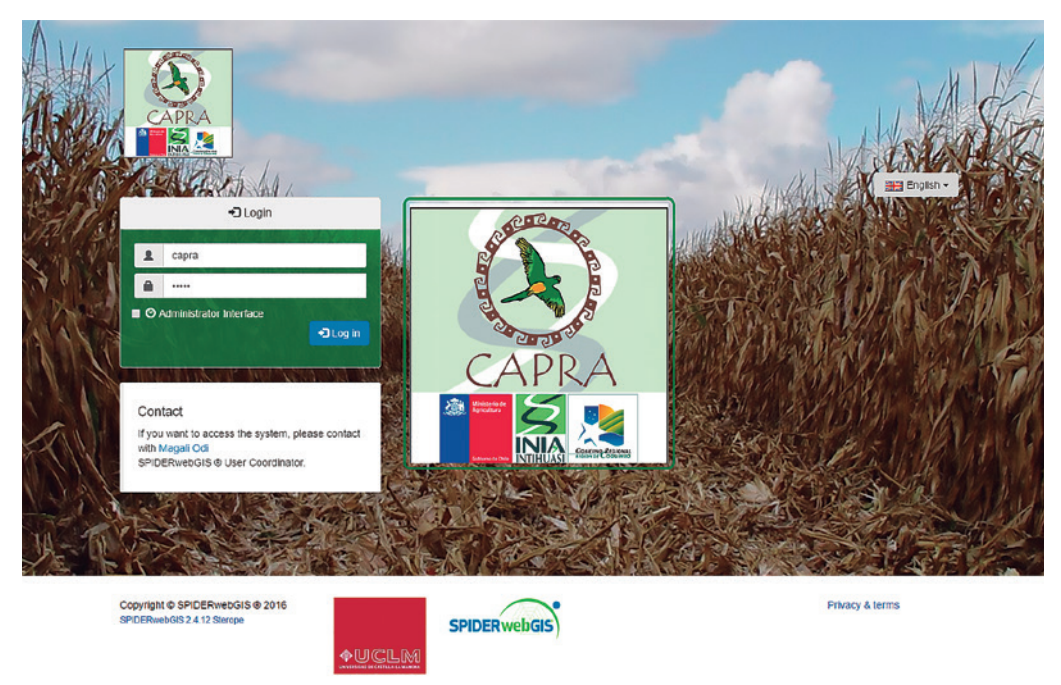

UCLM 2016 - SPIDERwebGIS @ - Developed by Remote Sensing and GIS Lab, Instituto de Desarrollo Regional, Universidad of Castilla La Mancha- Spair

**Figura 9**. Portal web-SIG del Proyecto CAPRA.

### **6.2 Interfaz de usuario**

Una vez ingresados el "Login" y "Password", se cargará la interfaz de usuario (**Figura 10**). La pantalla de inicio muestra un zoom predeterminado de la zona de estudio, en este caso el valle del Elqui. A continuación, se describen los elementos de la interfaz del usuario y las herramientas disponibles.

#### USO DE HERRAMIENTAS DE TELEDETECCIÓN Y SIG PARA EL MANEJO DEL RIEGO EN LOS CULTIVOS

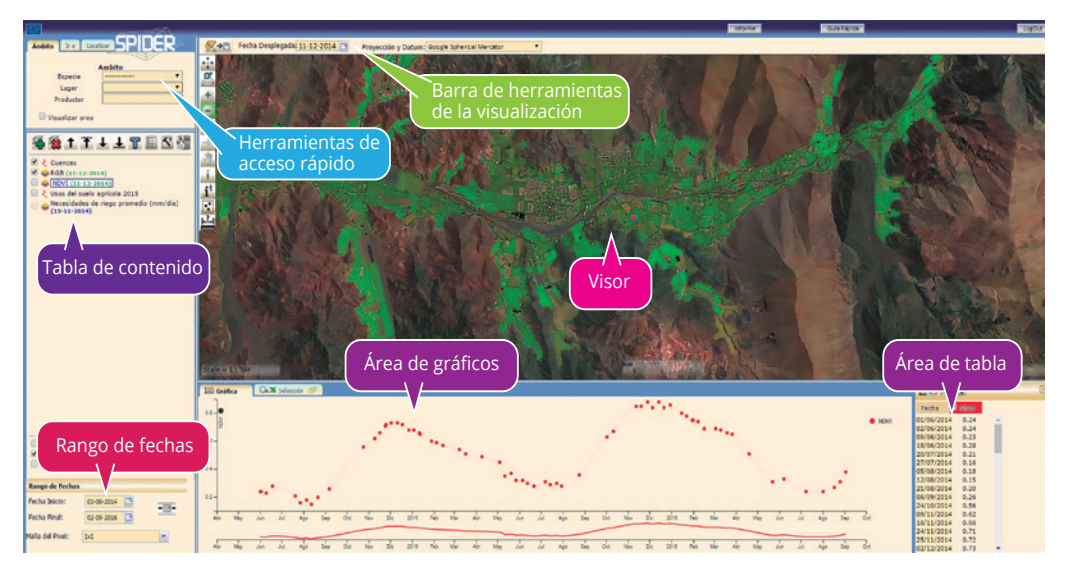

**Figura 10**. Interfaz de usuario de spider y sus diferentes secciones.

**Barra principal de herramientas:** contiene el botón de acceso para la generación de informes, una Guía Rápida (en formato PDF para descarga) y un botón para salir.

**Visor:** es el espacio donde se visualizan los mapas. El visor presenta un conjunto de herramientas en el costado superior izquierdo que se describen más adelante.

**Tabla de contenidos:** contiene las capas que se muestran en el visor y el orden en que se visualizan. Presenta un conjunto de herramientas para el manejo de las capas de información que se describe más abajo.

**Rango de fechas:** permite definir la fecha inicial y final de la serie temporal de imágenes que se desea consultar. Además, permite definir el número de pixeles (malla) que se va a consultar para obtener un valor promedio (1x1, 3x3, 5x5, etc).

**Herramientas de acceso rápido:** permiten al usuario localizar un lugar mediante el ingreso de coordenadas.

**Área de gráfica:** es el espacio donde se construye la gráfica de la evolución temporal de los productos satelitales (RGB, NDVI, Evapotranspiración, etc). Tiene la opción de ver una gráfica simple (una consulta) o una multigráfica (varias consultas).

**Área de tabla:** espacio que muestra los datos numéricos de la gráfica en un cuadro. Estos valores pueden ser exportados en formato Excel.

**Barra de herramientas de visualización:** permite definir la fecha de visualización, y el sistema de referencia espacial del visor (datum y proyección).

#### **Descripción de la botonera del visor**

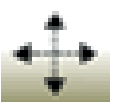

Zoom a la extensión: al hacer clic sobre este icono, se vuelve al zoom inicial.

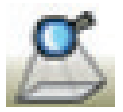

 Zoom a la capa: haga clic sobre este icono, para tener la visión completa de la capa consultada.

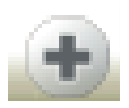

Ampliar zoom: hace un acercamiento, dejando el lugar donde el usuario hizo clic, en el centro del visor. También se puede hacer un acercamiento a un recuadro marcado por el usuario.

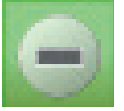

Reducir zoom: el visor se aleja y centra el mapa en el lugar que el usuario ha hecho clic, o se centra en el cuadro definido por el usuario.

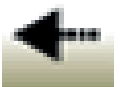

Vista anterior: el visor vuelve al zoom anterior.

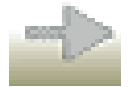

Vista siguiente: el visor se mueve al zoom de adelante.

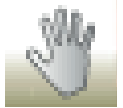

Mover mapa: haciendo clic y moviendo el cursor, la zona de visualización, se mueve en la dirección que el usuario defina.

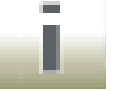

Consulta de información: permite consultar información de la capa seleccionada, haciendo un clic en el visualizar.

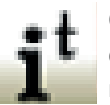

Consulta de información temporal: permite realizar una consulta de un punto en el visualizador, al seleccionar una capa que contenga una secuencia temporal de imágenes.

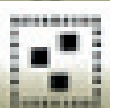

Selector de elementos: este botón permite, al tener seleccionada una capa, seleccionar un grupo de objetos con características similares, haciendo clic sobre cada uno de los objetos seleccionados.

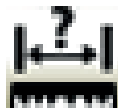

Medida: permite medir distancias entre dos puntos seleccionados. Se hace clic en un punto y se desplaza el mouse hacia el otro punto y se realiza un doble clic, de esta forma aparece una pantalla con la distancia entre dichos puntos.

#### **Descripción de la botonera de la tabla de contenidos.**

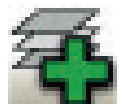

Añadir capas: permite añadir otras capas al visor, haciendo clic aparece una ventana con todas las capas que están disponibles para el grupo.

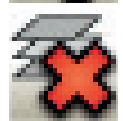

Eliminar: haciendo clic elimina la capa seleccionada del visor y de la lista de capas. Estos datos se pueden recuperar, utilizando el botón de agregar capa.

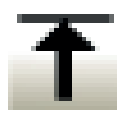

Subir al tope: la capa seleccionada se mueve a la parte superior de la lista de capas, convirtiéndose en la capa superior del visor.

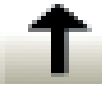

Subir un nivel: la capa seleccionada se mueve a una posición superior en la lista.

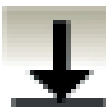

Bajar al tope: la capa seleccionada se mueve a la parte inferior de la lista de capas, convirtiéndose en la capa inferior en el visor.

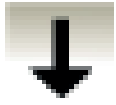

Bajar un nivel: la capa seleccionada se mueve a una posición inferior en la lista.

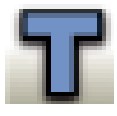

Transparencia: permite hacer gradualmente transparente la capa seleccionada.

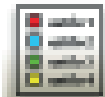

Estilos: permite mostrar y seleccionar el estilo de la capa seleccionada con un clic. Un ejemplo de estilo son los colores previamente definidos para diferentes rangos de NDVI.

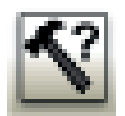

Formularios de selección: permite realizar consultas a la capa seleccionada. Al hacer clic aparece una nueva ventana con las funciones de selección.

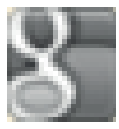

Activar o desactivar capas de google: permite activar o desactivar las capas de google que están disponibles en el entorno.

Adicionalmente, los formatos de las capas disponibles se pueden diferenciar por el icono que aparece en el costado izquierdo de cada capa:

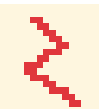

Shapefile

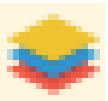

 Imagen raster: imagen compuesta por pixeles. Imagen temporal ("tile temporal"): serie de dos o más imágenes en diferentes fe-

chas. La fecha que está entre paréntesis corresponde a la imagen que se muestra en el visor.

# **6.3 CONSULTA DE INFORMACIÓN TEMPORAL**

Se describen a continuación los pasos para obtener la curva de evolución temporal de NDVI de un cultivo.

a) Seleccione la capa en la tabla de contenido, haga clic en su nombre "NDVI". La capa aparecerá resaltada con fondo blanco **(Figura 11)**.

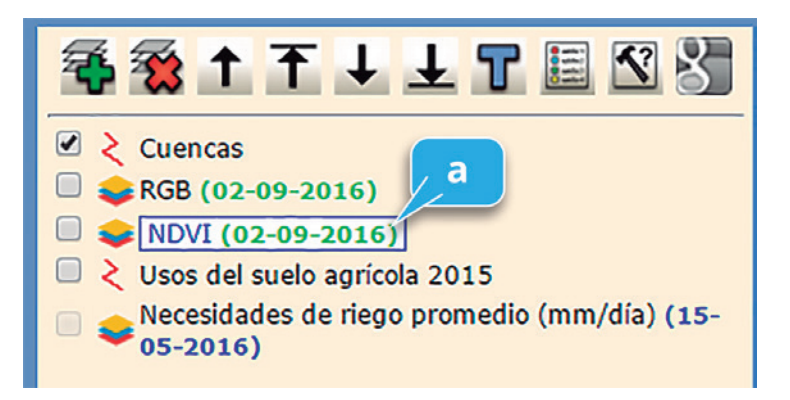

**Figura 11.** Selección de capa a consultar.

b) Una vez que se ha seleccionado la capa, defina el intervalo de fechas a consultar (fecha inicio y fecha final) y el tamaño de la malla de pixeles **(Figura 12)**.

#### USO DE HERRAMIENTAS DE TELEDETECCIÓN Y SIG PARA EL MANEJO DEL RIEGO EN LOS CULTIVOS

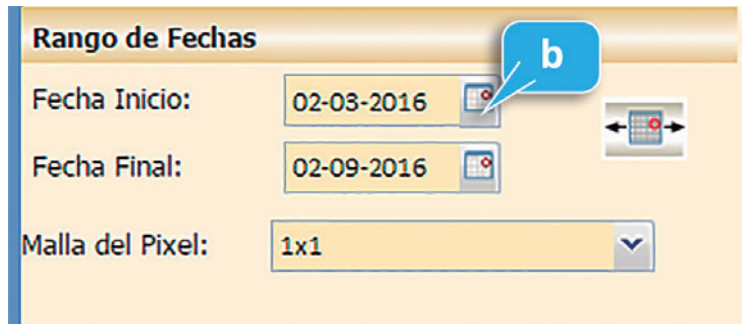

**Figura 12.** Selección rango de datos a consultar.

c) Seleccione el botón de consulta de información temporal en el visor para solicitar información temporal. (**Figura 13**).

d) Haga clic en cualquier parcela agrícola del mapa para consultar la evolución temporal de NDVI del cultivo en ese lugar. Aparece un marcador de posición en el sitio donde se realizó la consulta. **(Figura 13**).

e) Al realizar la consulta, además del marcador de posición, aparece en el área de gráficos la curva de evolución temporal de NDVI del punto consultado, para el rango de fechas seleccionado en el punto b. Situando el mouse sobre los puntos del gráfico, se mostrará el valor de NDVI de cada punto, la fecha de la imagen y el sensor (**Figura 13**).

f) Cada punto en el gráfico representa una imagen de satélite que fue adquirida en una fecha determinada. Al hacer clic en cualquier punto del gráfico, el visor mostrará la imagen de satélite de la fecha correspondiente. Los datos representados en la gráfica, también están disponibles en una tabla numérica al costado derecho de la gráfica y pueden ser exportados en formato Excel para su descarga (**Figura 13**).

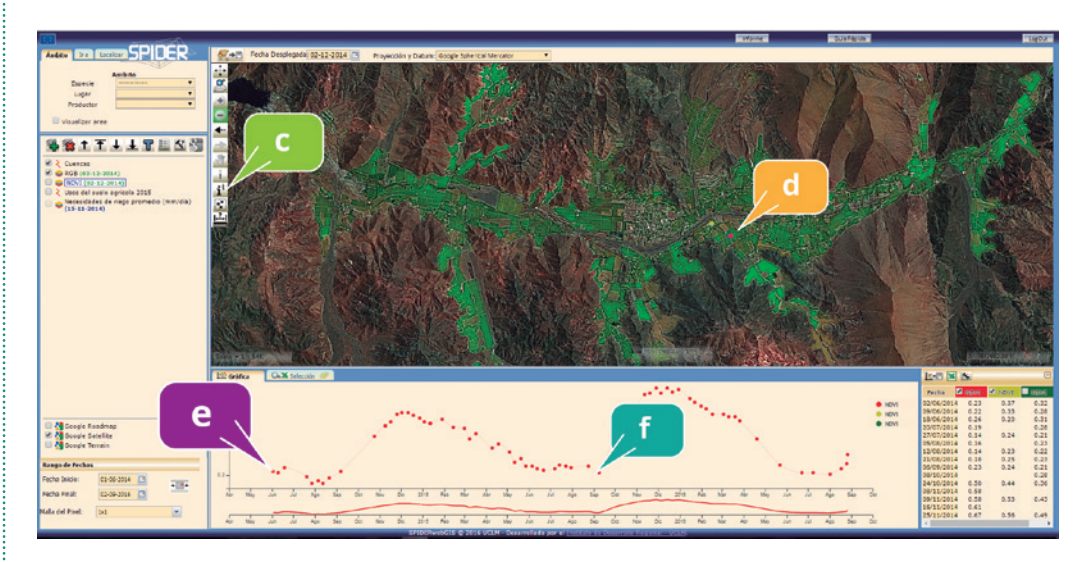

**Figura 13.** Consulta de evolución temporal de NDVI de un cultivo.

g) Herramienta Multigráfica. Esta herramienta permite representar dos o más de NDVI o de otro parámetro, para su comparación. La multigráfica se activa haciendo clic sobre el botón de "Gráfica", apareciendo dos curvas en el icono. Cuando los parámetros consultados tienen diferente escala de valores, la gráfica se adaptará a la escala más grande. En la **Figura 14** se observa la evolución temporal de NDVI de dos puntos en parcelas diferentes, seleccionados por el usuario para su comparación.

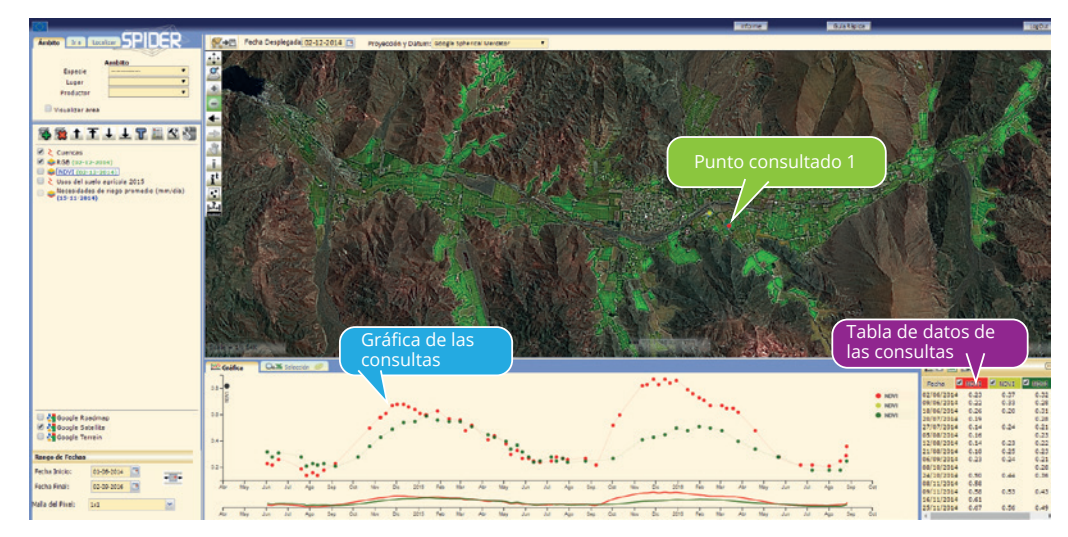

**Figura 14**. Ejemplo de consulta multigráfica.

# **7. EJEMPLO DE CÁLCULO DE REQUERIMIENTOS HÍDRICOS DE CULTIVOS**

## **7.1 Aplicación: caso de estudio vid de mesa**

Los frutales se diferencian de los cultivos anuales fundamentalmente en que sus sistemas radiculares son capaces de explorar volúmenes mayores de suelo, y en muchos casos la fracción de suelo desnudo (entre las hileras) es mucho mayor. En algunas zonas el almacenamiento del agua en el suelo es entonces muy relevante, siendo capaces de utilizar el agua recogida en estaciones anteriores a la de crecimiento.

La vid de mesa es un frutal que en zonas áridas y semiáridas necesita la aplicación de riego para asegurar la producción. A diferencia de las variedades viníferas, las variedades de uva de mesa necesitan transpirar a su ritmo máximo siempre que la disponibilidad de agua no sea limitante.

La **Figura 15** muestra la evolución del NDVI para dos sectores de una parcela de uva de mesa variedad Flame Seedless. En ella se observa el patrón temporal típico de la evolución del parrón en la zona de Vicuña, y son evidentes las diferencias espaciales de vigor dentro de la misma parcela. La curva roja corresponde a un sector del huerto con suelo franco-arenoso, mientras que la curva verde es un sector con suelo arenoso. Los valores de la serie corresponden al promedio de 3 x 3 píxeles (superficie de 1 ha) para cada sector seleccionado dentro de la parcela. En la figura el parrón se muestra sobre una imagen de alta resolución de Google Satellite.

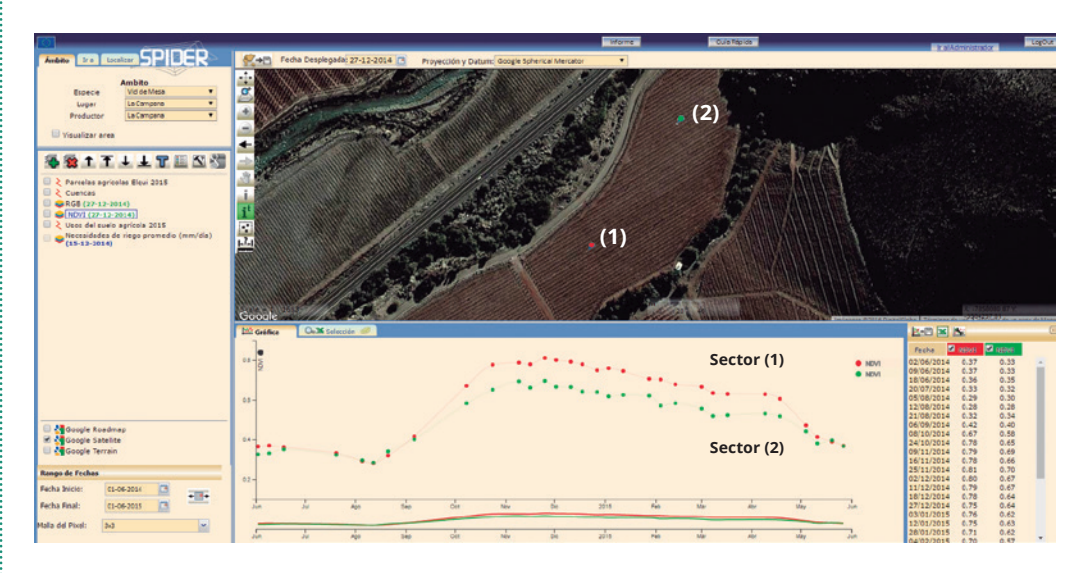

**Figura 15.** Evolución del índice de vegetación NDVI, obtenido desde una secuencia de imágenes de satélite Landsat 8, para un parrón variedad Flame Seedless representativo de la zona de Vicuña, temporada 2014-2015.

### **7.2 Necesidades de agua y necesidades de riego**

La transpiración máxima del parrón bajo las condiciones locales de demanda atmosférica puede ser calculada directamente multiplicando el coeficiente de cultivo basal por la ETo. Este valor permite aproximarnos de forma sencilla y directa al valor de las necesidades netas de agua de riego, respondiendo a la pregunta de cuánto regar.

Como ejemplo se presenta la estimación de las necesidades netas de riego en ausencia de precipitación, en el periodo de máximo desarrollo, para el parrón Flame Seedless de la **Figura 14**. Se observa que a partir de alcanzar la cobertura total (fines de octubre) hasta cosecha (fines de diciembre) la arquitectura del parrón se mantiene constante con un valor de NDVI de aproximadamente 0,78 y 0,66, para los sectores marcados con rojo (1) y verde (2) respectivamente. Aplicando la ecuación (4) obtenemos valores de coeficiente de cultivo basal dados por:

Kcb  $(1) = 0.78$  x  $1,44 - 0,1 = 1,02$  y

Kcb  $(2) = 0.66$  x  $1.44 - 0.1 = 0.85$ 

Al asumir un valor de ETo promedio de 6 mm/día, valor típico de los meses de noviembre a enero en la zona de Vicuña, la transpiración máxima de estas cubiertas en ausencia de estrés hídrico sería:

Transpiración (1) = 1,02 x 6,0 = 6,1 mm/día y

Transpiración (2) =  $0,85 \times 6,0= 5,1 \text{ mm/día}.$ 

En un caso específico el valor de ETo debe ser el proporcionado por la estación meteorológica más cercana a la parcela objetivo, siendo el período razonable de manejo el de la semana.

Estas necesidades netas de agua de riego se refieren a la cantidad de agua puesta en el suelo donde puede ser tomada por las raíces. Para calcular las necesidades brutas es necesario tomar en cuenta la eficiencia y uniformidad del sistema de riego, incluyendo la evaporación desde la superficie del suelo, que depende a su vez de la superficie de suelo mojada y de la frecuencia de riego. El componente evaporativo Ke puede estimarse alrededor de 0,05 para estas condiciones. El coeficiente de cultivo del parrón considerado para el período en que la cubierta vegetal está bien establecida sería de acuerdo con la ecuación (2):

Kc  $(1)$  = Kcb  $(1)$  + Ke = 1,02 + 0,05 = 1,07 y Kc  $(2)$  = Kcb  $(2)$  + Ke = 0,85 + 0,05 = 0,90

Así pues, las necesidades brutas de riego, considerando una alta uniformidad del sistema de riego (90%) serían:

Necesidades brutas  $(1) = 7.2$  mm/día y

Necesidades brutas  $(2) = 6.0$  mm/día

El modelo presentado ha sido validado frente a datos medidos en numerosos cultivos y frutales (Neale *et al.*, 1989; Er-Raki e*t al.*, 2007; Campos *et al.*, 2010; Consoli and Barbagallo, 2012; González-Dugo *et al.*, 2013; Odi-Lara *et al.*, 2016). **La Figura 16** muestra la comparación de los valores simulados de evapotranspiración frente a valores medidos por una estación micrometeorológica de covarianza de torbellinos en un viñedo de Albacete, España, manejado en espaldera vertical, con una densidad de plantación de 2.200 plantas/ha. El acuerdo general obtenido indica que el modelo permite reproducir la evapotranspiración del viñedo con una precisión superior a 0,5 mm/día.

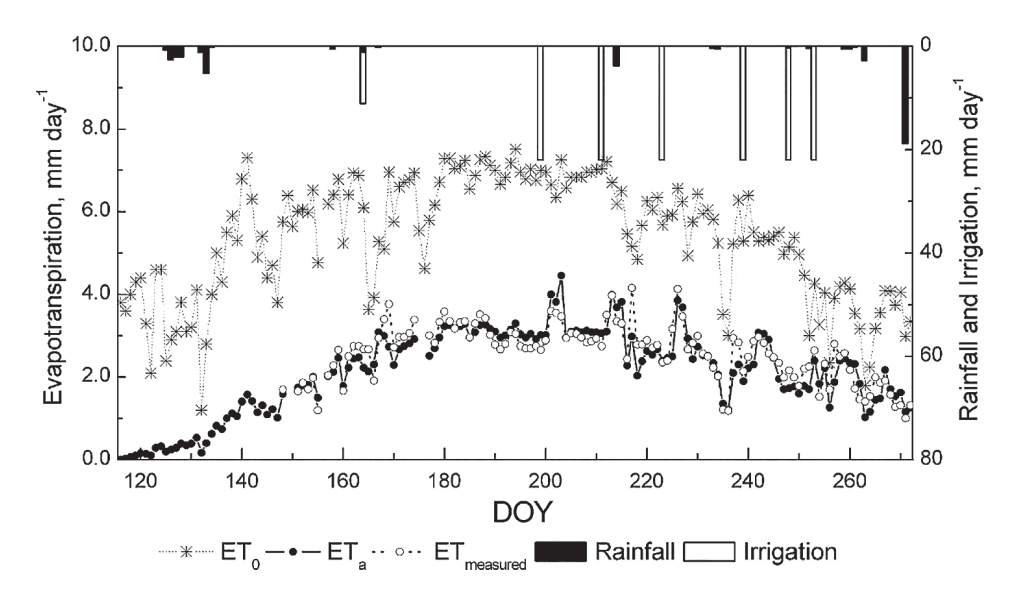

**Figura 16.** Comparación de los valores medidos y modelados de evapotranspiración para un viñedo en regadío, temporada 2007 (Campos *et al*., 2010).

El acoplamiento de la metodología basada en imágenes satelitales con las características conocidas de la parcela y con datos puntuales procedentes de sensores en suelo, puede ser un camino práctico que conduce a buenos resultados disminuyendo las incertidumbres relacionadas con la modelización de la humedad en la zona de raíces y la evaporación desde el suelo. Las imágenes recogen el vigor de la vegetación en un huerto frutal o cultivo y su distribución espacial como ningún otro procedimiento lo puede hacer (Martínez-Casanovas *et al*., 2012). En huertos frutales, puede darse una acumulación de conocimiento de las temporadas consecutivas que permite un mejor manejo del huerto.

#### **7.3 Variabilidad de la cubierta vegetal y de las necesidades de agua**

La dificultad de cuantificar la variabilidad de la cubierta vegetal del parrón conduce en muchas ocasiones a manejar el parrón de forma simplificada, por ejemplo, asignando un único valor de necesidades de agua de riego dentro de una misma parcela o bien a todas las parcelas de un mismo cultivo.

Las imágenes de índices de vegetación integran el vigor de la vegetación, su evolución temporal y su distribución espacial, permitiendo cuantificar las diferencias dentro de una parcela o entre parcelas. La **Figura 17** muestra el promedio de la evolución temporal del coeficiente de cultivo basal para vid de mesa y pisquera en el Valle del Elqui, cerca de 4.000 ha, identificadas a partir de la curva de evolución de NDVI mediante un proceso de clasificación con árboles de decisión. En dicha figura puede apreciarse la variabilidad de valores de Kcb en el ámbito de estudio, indicado por las barras verticales.

Como se puede observar, en promedio la vid alcanza su máximo desarrollo en los meses de noviembre, diciembre y enero, con valores promedio de Kcb cercanos a 0,7. Los valores mínimos, cercanos a 0,3, se obtienen durante el periodo de latencia y corresponden a suelo desnudo con y sin malezas.

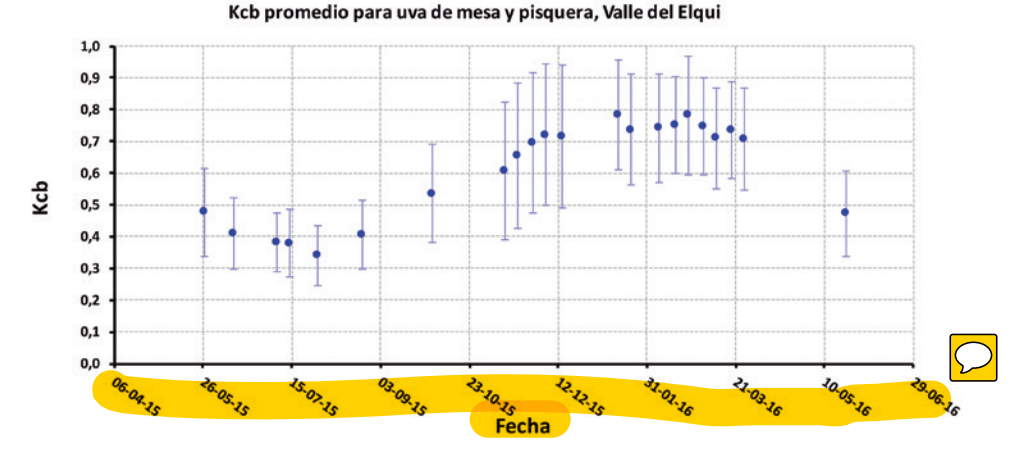

**Figura 17**. Evolución mensual del coeficiente Kcb promedio en parronales del Valle del Elqui durante la temporada 2015-2016.

Se han calculado las necesidades de agua de riego, considerando solamente la variabilidad del Kcb, teniendo en cuenta las condiciones meteorológicas de la temporada 2015-2016 y considerando como primera aproximación el mismo suelo para todas las parcelas.

Las necesidades de riego estimadas oscilan entre 420 y 880 mm/año para la temporada 2015-2016, con un valor promedio de 640 mm/año. Estos resultados están sujetos a las condiciones iniciales de simulación, en las que se ha supuesto que la vid brota en agosto, y se comienza a regar evitando el estrés hasta cosecha (Ks=1), posteriormente se sigue regando hasta fines de abril aplicando un coeficiente de estrés de 0,7. La variabilidad meteorológica condiciona estas cifras de necesidades de riego, incrementándolas o disminuyéndolas si se produce una mayor o menor demanda ambiental.

# **8. REFERENCIAS BIBLIOGRÁFICAS**

Allen, R.G., L.S. Pereira, T.A. Howell and M.E. Jensen. 2011. Evapotranspiration information reporting: I. Factors governing measurement accuracy. Agricultural Water Management, 98(6):899–920.

Allen, R.G., L.S. Pereira, D. Raes and M. Smith. 1998. Crop evapotranspiration: Guidelines for computing crop water requirements. Irrigation and Drainage Paper No. 56, FAO, Rome, Italy.

Bausch, W.C. and C.M.U. Neale. 1987. Crop coefficients derived from reflected canopy radiation: A concept. Transactions of the ASAE, 30(3):703-709.

Calera, A., A. Jochum and A. Cuesta. 2003. Space-assisted irrigation management: Towards user-friendly products. *En*: Allen, R.G. and W.G.M. Bastiaanssen eds. Use of remote sensing of crop evapotranspiration for large regions. ICID-CIID, Montpellier, France.

Calera, A., A. Jochum, A. Cuesta, A. Montoro and P. López. 2005. Irrigation management from space: Towards user-friendly products. Irrigation and Drainage Systems 19(3):337-353.

Campos, I., C.M.U. Neale, A. Calera, C. Balbontín and J. González-Piqueras. 2010b. Assesing satellite-based basal crop coefficients for irrigated grapes (*Vitis vinifera* L.). Agricultural Water Management, 98(1):45-54.

Consoli, S. and S. Barbagallo. 2012. Estimating Water Requirements of an Irrigated Mediterranean Vineyard Using a Satellite-Based Approach. Journal Irrigation and Drainage Engineering, 138(10):896-904.

Er-Raki, S., G. Chehbouni, N. Guemouria, B. Duchemin, J. Ezzahar and R. Hadria. 2007. Combining FAO-56 model and ground-based remote sensing to estimate water consumptions of wheat crops in a semi-arid region. Agricultural Water Management, 87:41-54.

Glenn, E.P., C.M.U. Neale, D.J. Hunsaker and P.L. Nagler. 2011. Vegetation index-based crop coefficients to estimate evapotranspiration by remote sensing in agricultural and natural ecosystems. Hydrological Processes, 25(26):4050-4062.

González-Dugo, M.P., S. Escuin, F. Cano, V. Cifuentes, F.L.M. Padilla, J.L. Tirado, N. Oyonarte, P. Fernández and L. Mateos. 2013. Monitoring evapotranspiration of irrigated crops using crop coefficients derived from time series of satellite images. II. Application on basin scale. Agricultural Water Management, 125:92-104.

González-Piqueras, J., A. Calera, M.A. Gilabert, A. Cuesta and F. De la Cruz. 2003. Estimation

of crop-coefficients by means of optimized vegetation indices for corn. *En*: Owe, M., G. D'Urso, A. Calera and J. Moreno (Ed.). Vol.5232, 128-10. X<sup>th</sup> International Symposium on Remote Sensing. SPIE. Barcelona, Spain.

Heilman, J.L., W.E. Heilman and D.G. Moore. 1982. Evaluating the crop coefficient using spectral reflectance. Agronomy Journal, 74:967-971.

Martínez-Casasnovas, J.A., J. Agelet-Fernández, J. Arnó and M.C. Ramos. 2012. Analysis of vineyard differential management zones and relation to vine development, grape maturity and quality. Spanish Journal of Agricultural Research, 10(2):326-337.

Martín de Santa Olalla, F., A. Calera and A. Domínguez. 2003. Monitoring Irrigation water use by combining Irrigation Advisory Service, and remotely sensed data with geographic information system. Agricultural Water Management, 61:111-124.

Menenti, M. 2000. Irrigation and drainage, pp 377-400. En G. A. Schultz y E. T. Engman, eds. Remote sensing in hydrology and water management. Springer, Berlin.

Neale, C.M.U., W.C. Bauch and D.F. Heerman. 1989. Development of reflectance-based crop coefficients for corn. Trans. ASAE, 32:1891-1899.

Neale, C.M.U., H. Jayanthi and J.L. Wrigth. 2003. Crop an irrigation water management using high resolution airborne remote sensing. En: Allen, R.G. y Bastiaanssen, W.G.M. eds. Use of remote sensing of crop evaporation for large regions. ICID-CIID, Montpellier, France.

Odi-Lara, M., I. Campos, C.M.U. Neale, S. Ortega-Farías, C. Poblete-Echeverría, C. Balbontín and A. Calera. 2016. Estimating Evapotranspiration of an Apple Orchard Using a Remote Sensing-Based Soil Water Balance. Remote Sensing, 8:253.

Williams, L.E. and J.E. Ayars. 2005. Grapevine water use and the crop coefficient are linear functions of the shaded area measured beneath the canopy. Agricultural and Forest Meteorology, 132:201-211.

Wrigth, J.L. 1982. New Evapotranspiration Crop Coefficients. Journal of the Irrigation and Drainage Division. ASCE, 108:57-74.

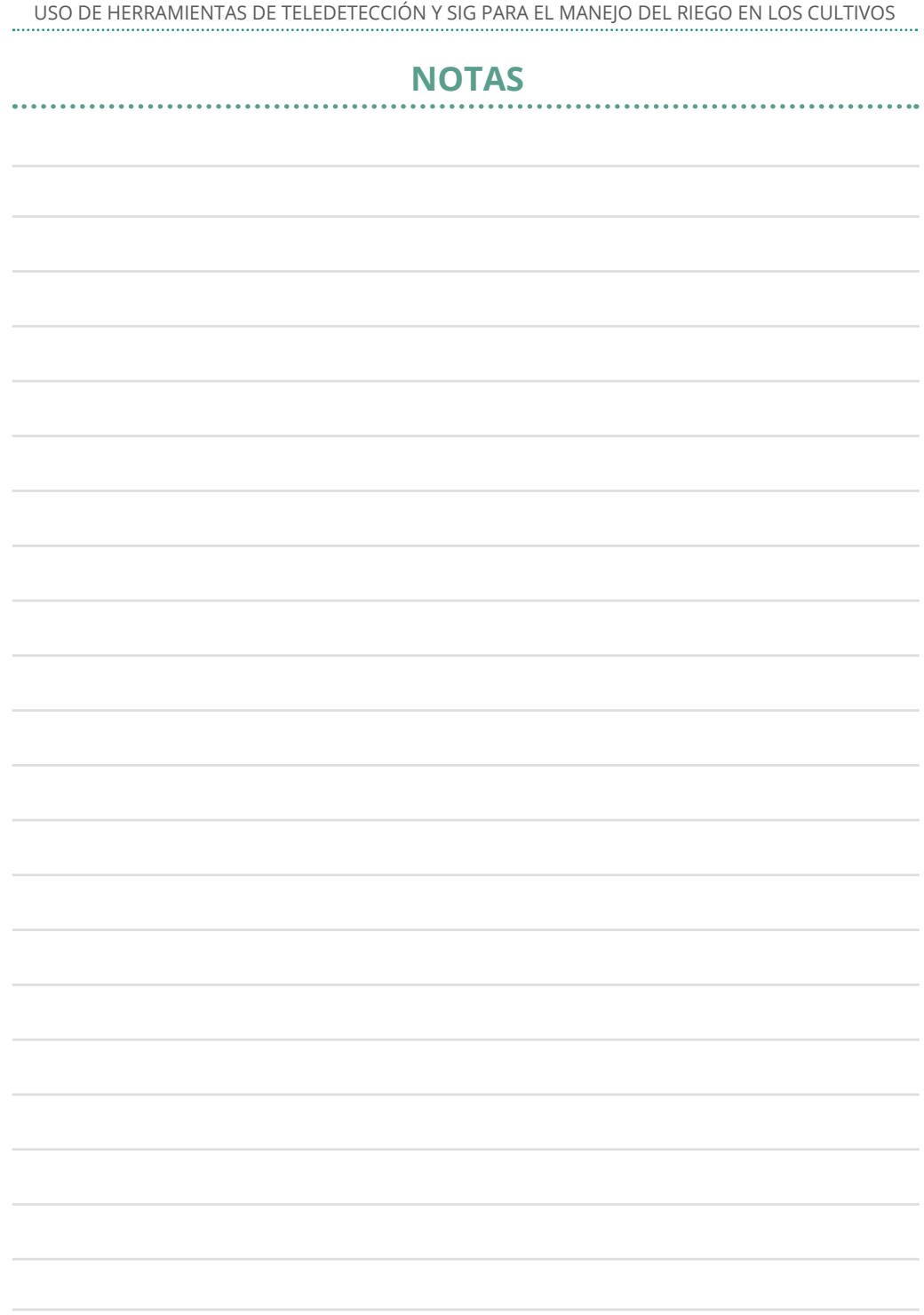

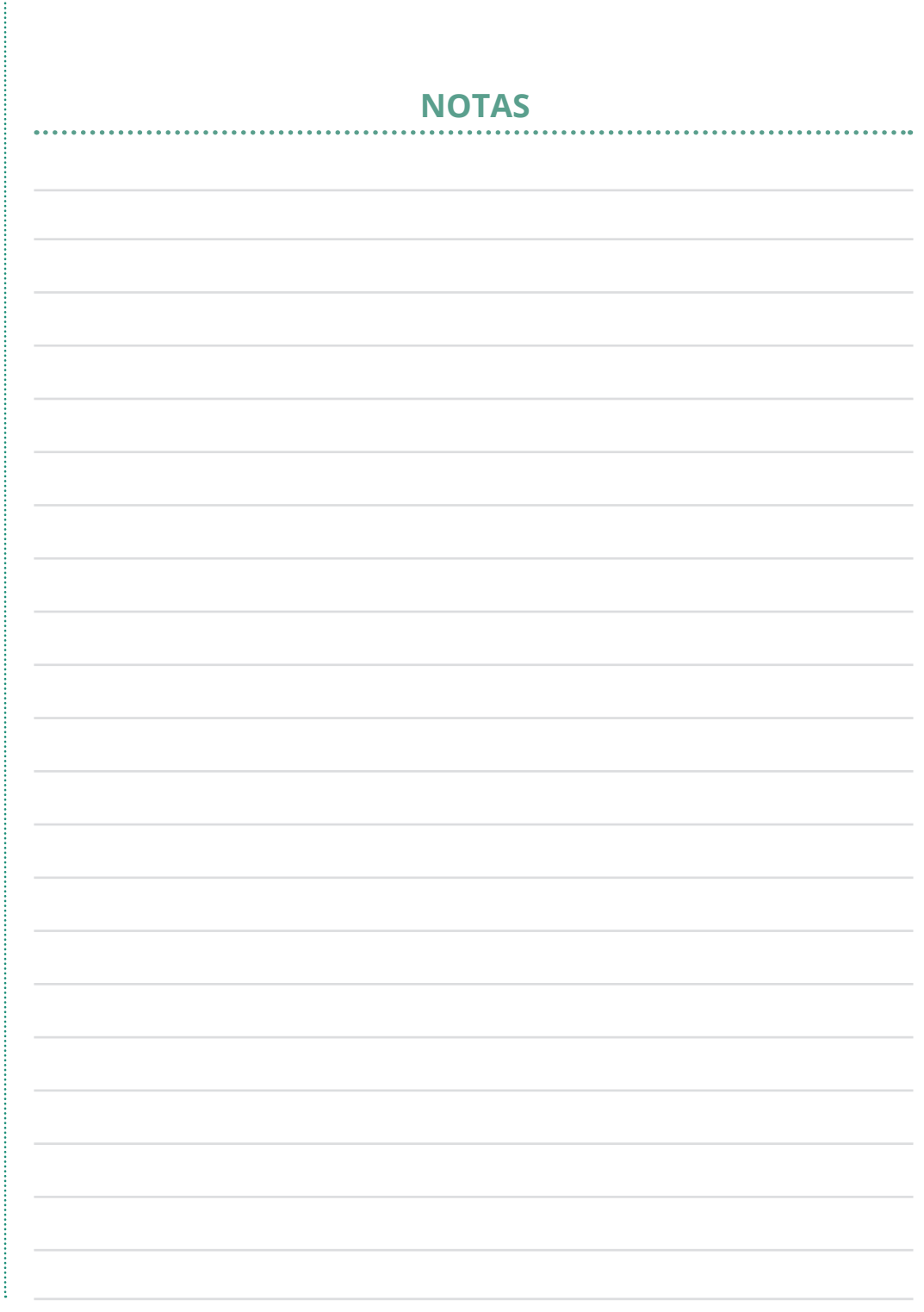

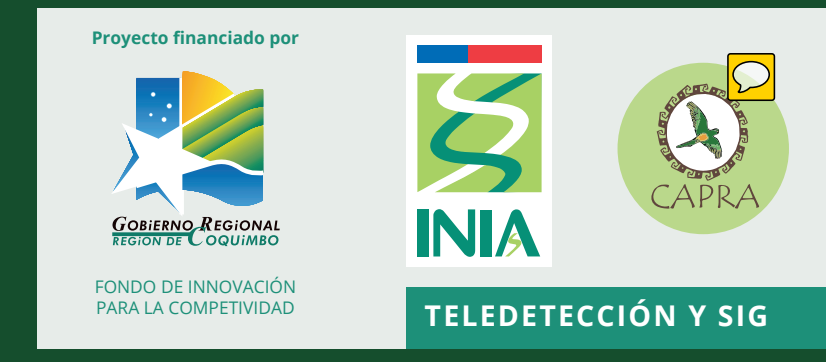